# KRAMER

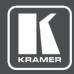

# **USER MANUAL**

## **MODELS:**

VM-218DTxr, VM-218DT HDMI/HDBT Switcher DA

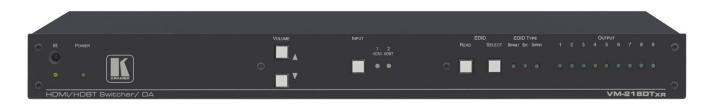

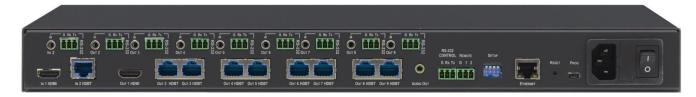

P/N: 2900-300931 Rev 2 www.kramerAV.com

## **Contents**

| Introduction                                                                         | 1        |
|--------------------------------------------------------------------------------------|----------|
| Getting Started                                                                      | 1        |
| Overview                                                                             | 2        |
| Typical Applications                                                                 | 4        |
| Controlling your VM-218DTxr                                                          | 4        |
| Defining VM-218DTxr HDMI/HDBT Switcher DA                                            | 5        |
| Mounting VM-218DTxr                                                                  | 7        |
| Connecting the HDMI/HDBT Switcher DA                                                 | 8        |
| Connecting VM-218DTxr                                                                | 8        |
| Connecting VM-218DT                                                                  | 9        |
| Extending Control Signals                                                            | 10       |
| Controlling VM-218DTxr via RS-232 CONTROL                                            | 12       |
| Wiring the RJ 45 Connectors                                                          | 12       |
| Setting the DIP-switches                                                             | 13<br>14 |
| Cascading Devices                                                                    |          |
| Operating and Controlling the VM-218DTxr                                             | 15       |
| Using the Front Panel Buttons                                                        | 15       |
| Acquiring the EDID                                                                   | 15<br>16 |
| Using the Ethernet                                                                   |          |
| Using the Embedded Web Pages                                                         | 20       |
| Browsing VM-218DTxr Web Pages                                                        | 20       |
| Switching the Inputs and Setting the Output Volume Defining Video and Audio Settings | 22<br>23 |
| Setting the Output Labels                                                            | 23<br>24 |
| Managing EDID                                                                        | 24       |
| Setting Web Page Access Permission                                                   | 29       |
| Changing Device Settings                                                             | 31       |
| Upgrading the Firmware                                                               | 33       |
| Viewing the About Page                                                               | 34       |
| Upgrading the Firmware                                                               | 35       |
| Technical Specifications                                                             | 36       |
| Default Communication Parameters                                                     | 37       |
| Default EDID                                                                         | 38       |
| Protocol 3000                                                                        | 40       |
| Understanding Protocol 3000                                                          | 40       |
| Protocol 3000 Commands                                                               | 41       |
| Result and Error Codes                                                               | 47       |

## Introduction

Welcome to Kramer Electronics! Since 1981, Kramer Electronics has been providing a world of unique, creative, and affordable solutions to the vast range of problems that confront the video, audio, presentation, and broadcasting professional on a daily basis. In recent years, we have redesigned and upgraded most of our line, making the best even better!

## **Getting Started**

We recommend that you:

- Unpack the equipment carefully and save the original box and packaging materials for possible future shipment.
- Review the contents of this user manual.

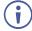

Go to <a href="https://www.kramerav.com/downloads/VM-218DTxr">www.kramerav.com/downloads/VM-218DTxr</a> to check for up-to-date user manuals, application programs, and to check if firmware upgrades are available (where appropriate).

#### **Achieving the Best Performance**

- Use only good quality connection cables (we recommend Kramer high-performance, high-resolution cables) to avoid interference, deterioration in signal quality due to poor matching, and elevated noise levels (often associated with low quality cables).
- Do not secure the cables in tight bundles or roll the slack into tight coils.
- Avoid interference from neighboring electrical appliances that may adversely influence signal quality.
- Position your Kramer VM-218DTxr / VM-218DT away from moisture, excessive sunlight and dust.

## **Safety Instructions**

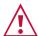

#### Caution:

- This equipment is to be used only inside a building. It may only be connected to other equipment that is installed inside a building.
- For products with relay terminals and GPI\O ports, please refer to the permitted rating for an external connection, located next to the terminal or in the User Manual.
- There are no operator serviceable parts inside the unit.

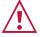

#### Warning:

- Use only the power cord that is supplied with the unit.
- Disconnect the power and unplug the unit from the wall before installing.
- Do not open the unit. High voltages can cause electrical shock! Servicing by qualified personnel only.
- To ensure continuous risk protection, replace fuses only according to the rating specified on the product label which located on the bottom of the unit.

#### **Recycling Kramer Products**

The Waste Electrical and Electronic Equipment (WEEE) Directive 2002/96/EC aims to reduce the amount of WEEE sent for disposal to landfill or incineration by requiring it to be collected and recycled. To comply with the WEEE Directive, Kramer Electronics has made arrangements with the European Advanced Recycling Network (EARN) and will cover any costs of treatment, recycling and recovery of waste Kramer Electronics branded equipment on arrival at the EARN facility. For details of Kramer's recycling arrangements in your particular country go to our recycling pages at <a href="https://www.kramerav.com/support/recycling">www.kramerav.com/support/recycling</a>.

#### **Overview**

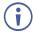

The devices described in this user manual are generally referred to as VM-218DTxr or HDMI/HDBT Switcher DA. A device is named specifically only when a device-specific feature is described.

The differences between VM-218DTxr and VM-218DT are summarized in the following table:

| Product    | Extension        | Resolution        | Reach              |
|------------|------------------|-------------------|--------------------|
| VM-218DTxr | HDMI™, RS-232,   | 4K @60Hz (4:2:0)  | Up to 100m (330ft) |
|            | IR, Ethernet     | 1080p @60Hz 36bpp | Up to 130m (430ft) |
|            |                  | 1080p @60Hz 24bpp | Up to 180m (590ft) |
| VM-218DT   | HDMI, RS-232, IR | 4K @60Hz (4:2:0)  | Up to 40m (130ft)  |
|            |                  | 1080p @60Hz 36bpp | Up to 70m (230ft)  |

Congratulations on purchasing your Kramer VM-218DTxr HDMI/HDBT Switcher DA. VM-218DTxr is a high-quality, extended-reach 4K@60Hz (4:2:0) HDBaseT (HDBT) distributor that takes either an HDMI or an extended-reach HDBaseT input (selectable), equalizes and reclocks the signal and distributes it to eight identical extended-reach HDBaseT outputs, each with its own Ethernet, RS-232 and IR control signals. The unit also includes a loop HDMI output along with audio de-embedding (extraction) to analog stereo port. As an integrated extender distributor, VM-218DTxr re-extends and distributes native extended-reach HDBaseT signals with up to 4K video resolution.

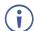

**VM-218DT** distributes the selected input signal (HDMI or long-reach HDBaseT) to the eight long-reach HDBaseT outputs together with RS-232 and IR control signals.

VM-218DTxr provides exceptional quality, advanced and user-friendly operation, and flexible control.

## **Exceptional Quality**

- High Performance Extender Distributor High-quality professional 1:8 distribution of native extended-reach HDBaseT signals, for deploying mid-way between an AV source and multiple remote displays and gaining extra extended-reach extension. It is coupled with both sides, input and output, extension of a maximum 4K@60Hz (4:2:0) 24bpp video resolution signal to maximum 100m (330ft) extended-reach over CAT copper cable, and even further reach for lower HD video resolution. The extender distributor is standard and capable of being connected to any market-available HDBaseT compliant extending product.
- I-EDIDPro<sup>™</sup> Kramer Intelligent EDID Processing <sup>™</sup> An intelligent EDID handling,

- processing and pass-through algorithm that ensures Plug and Play operation for HDMI source and display systems.
- Audio De-embedding (Extraction) The transmitted digital audio signal is converted to an analog signal and de-embedded to stereo unbalanced analog audio output. This enables user-selectable de-embedding of input digital audio to play at local hi-quality speakers separate from a remote receiver-connected AV sink device, such as a TV display or audio speakers, to provide higher quality audio playback.

#### **Advanced and User-friendly Operation**

- HDMI Signal Extension HDMI 2.0 and HDCP 1.4 compliant signal, supporting deep color, x.v.Color™, lip sync, 7.1 PCM, Dolby TrueHD, DTS-HD, 2K, 4K, and 3D. EDID signals are passed through from the source to the display.
- Bidirectional RS-232 Extension Serial interface data flows in both directions, on each extension line, enabling data transmission and control of devices.
- Bidirectional Infrared Extension IR interface data flows in both directions, on each extension line, enabling remote control of peripheral devices located at either end of the extended line.
- For VM-218DTxr only, Ethernet Extension Ethernet interface data flows in both directions on each extension line, enabling extension of up to 100Mbps Ethernet connectivity for LAN communication and control of devices.
- Cost-effective Maintenance Status LED indicators for HDMI and HDBT ports to facilitate easy local maintenance and troubleshooting.
- Remote IP device management via built-in web pages or RS-232 control connection.
- Simple System Management Remote system management support to enable quick and efficient remote system and device life-cycle management.
- Easy operation and control using front panel buttons, or remotely via the Embedded web pages.
- Local and remote firmware upgrade via mini-USB, control RS-232 or Ethernet connection and the K-Upload tool to ensure long field-proven deployment.

## **Flexible Connectivity**

- Selectable Inputs HDMI or HDBT inputs, selectable via front panel buttons, Web UI or remote system management.
- HDBT Outputs one HDMI output (loop) and Eight HDBT outputs.
- Field-upgradable Scalability Multiply your outputs by connecting an additional unit to the HDMI loop output even while the device is active and operating. The original high-quality signal is duplicated at the same quality and simultaneously routed to the cascaded DA and to all the, transforming your 2x8 unit into a 2x16 switchable DA.

- Flexible control extension Bidirectional IR, RS-232 or Ethernet (for VM-218DTxr) for HDBT input and each of the HDBT outputs for control extension.
- Easy Installation Twisted-pair cables for HDBaseT signals wiring. Rack mountable enclosure for mounting in a 1U rack space with included rack ears and universal 100– 240V AC power connection.

## **Typical Applications**

VM-218DTxr is ideal for the following typical applications:

- Presentation and multimedia applications.
- Signal distribution to multiple displays spread within large spaces.
- · Digital signage.
- · Rental and staging.

## **Controlling your VM-218DTxr**

Control your VM-218DTxr directly via the front panel push buttons, or:

- By RS-232 serial commands transmitted by a touch screen system, PC, or other serial controller.
- Remotely, from the infrared remote-control transmitter.
- Via the Ethernet using built-in user-friendly web pages.
- Via Kramer Network management system.

# Defining VM-218DTxr HDMI/HDBT Switcher DA

(i)

VM-218DTxr and VM-218DT appear identical.

This section defines VM-218DTxr.

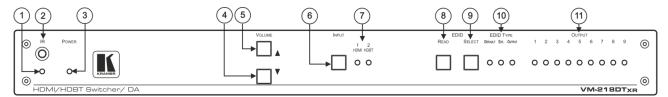

Figure 1: VM-218DTxr HDMI/HDBT Switcher DA Front Panel

| #   | Feature               | Function                                                                                                    |
|-----|-----------------------|----------------------------------------------------------------------------------------------------|
| 1   | IR LED                | Lights orange when the unit accepts IR remote commands.                                                                                                    |
| 2   | IR Sensor             | Use to control a peripheral device connected to OUT 2 HDBT with that device's remote controller.                                                                                                    |
| 3   | POWER LED             | Lights when the unit is powered.                                                                                                    |
| 4   | VOLUME (▼)            | Press to decrease the volume of the analog audio output.                                                                                                    |
| 5   | VOLUME (▲)            | Press to increase the volume of the analog audio output.                                                                                                    |
| 6   | INPUT Selector Button | Press to select input 1 HDMI or input 2 HDBT.                                                                                                    |
| 7   | INPUT LEDs            | Lights green to indicate the selected input: 1 HDMI or 2 HDBT.                                                                                                    |
| 8   | EDID READ Button      | Press to read the selected EDID and write it to both inputs.                                                                                                    |
| 9   | EDID SELECT Button    | Press to cycle through the sources from which to read the EDID: Default, External, or Output. When Output is selected, cycles through outputs 1 to 9. The relevant EDID TYPE and OUTPUT LEDs light green.                                                                                                    |
| 10  | EDID TYPE LEDs        | Lights green to indicate the selected EDID type: DEFAULT, EXT. (external) or OUTPUT.                                                                                                    |
| 11) | OUTPUT LEDs (1 to 9)  | In normal operation mode: lights green when an acceptor is connected to the output.  In EDID mode: when EDID TYPE OUTPUT LED lights green, press the EDID SELECT button briefly to cycle through output 1 to 9 to select the output from which to read EDID. The relevant LED lights during EDID setup and remains lit after completing the EDID setup. |

Figure 2: VM-218DTxr HDMI/HDBT Switcher DA Rear Panel

| #   | Feature                                                         | Function                                                                                                    |
|-----|-----------------------------------------------------------------|----------------------------------------------------------------------------------------------------|
| 12  | IN 2 IR on a 3.5 Mini Jack                                      | Connect to an IR emitter/sensor cable for IR link extension via IN 2 HDBT.                                     |
| 13  | IN 2 RS-232 (G, Rx, Tx)<br>Terminal Block Connector             | Connect to a serial controller for RS-232 link extension via IN 2 HDBT.                                        |
| 14) | IN 1 HDMI Connector                                             | Connect to an HDMI source.                                                                                     |
| 15  | IN 2 HDBT on RJ-45<br>Connectors                                | Connect to an HDBT transmitter (for example: TP-780Txr for VM-218DTxr and TP-580T for VM-218DT).               |
| 16) | IR on 3.5 Mini Jacks (for OUT 2 to 9)                           | Connect to remote IR emitter/sensor cables to IR control the devices that are connected to the HDBT acceptors. |
| 17  | RS-232 OUT (G, Rx, Tx)<br>Terminal Block Connectors<br>(2 to 9) | Connect to serially control the devices connected to the HDBT acceptors.                                       |
| 18) | OUT 1 HDMI Connector                                            | Connect to the HDMI input of an additional DA or connect to a local monitor.                                   |
| 19  | OUT HDBT RJ-45<br>Connectors (2 to 9)                           | Connect to HDBT receivers (for example: TP-780Rxr for VM-218DTxr and TP-580R for VM-218DT).                    |
| 20  | AUDIO OUT 3.5mm Mini<br>Jack                                    | Connect to an analog audio acceptor.                                                                           |
| 21) | RS-232 CONTROL 3-pin<br>Terminal Block                          | Connect to the serial controller to control the VM-218DTxr.                                                    |
| 22  | REMOTE 3-pin Terminal Block                                     | For future use.                                                                                                |
| 23  | SETUP DIP-switches                                              | Use to set the device behavior.                                                                                |
| 24  | ETHERNET RJ-45<br>Connector                                     | Connect to LAN for Ethernet extension via IN and OUT HDBT ports and remote IP control of the VM-218DTxr.       |
| 25) | RESET Button                                                    | Press and hold while powering on the device to reset to factory default parameters.                            |
| 26  | PROG Mini USB Connector                                         | Connect to a PC to perform firmware upgrades.                                                                  |
| 27  | Mains Power Connector,<br>Fuse and Switch                       | Connect to the mains supply.                                                                                   |

## **Mounting VM-218DTxr**

This section provides instructions for mounting **VM-218DTxr**. Before installing, verify that the environment is within the recommended range:

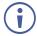

- Operation temperature 0° to 40°C (32 to 104°F).
- Storage temperature  $-40^{\circ}$  to  $+70^{\circ}$ C (-40 to  $+158^{\circ}$ F).
- Humidity 10% to 90%, RHL non-condensing.

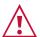

#### Caution:

• Mount VM-218DTxr before connecting any cables or power.

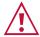

#### Warning:

- Ensure that the environment (e.g., maximum ambient temperature & air flow) is compatible for the device.
- · Avoid uneven mechanical loading.
- Appropriate consideration of equipment nameplate ratings should be used for avoiding overloading of the circuits.
- Reliable earthing of rack-mounted equipment should be maintained.

#### To mount the VM-218DTxr in a rack:

Attach both rack ears by removing the screws from each side of the machine and replacing those screws through the rack ears or place the machine on a table.

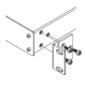

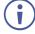

For more information go to www.kramerav.com/downloads/VM-218DTxr

# Connecting the HDMI/HDBT Switcher DA

Although both the VM-218DTxr and VM-218DT appear identical, the VM-218DTxr also extends Ethernet signals, therefore the connecting procedures in this section are described separately for each device.

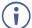

Always switch off the power to each device before connecting it to your VM-218DTxr. After connecting your VM-218DTxr, connect its power and then switch on the power to each device.

## **Connecting VM-218DTxr**

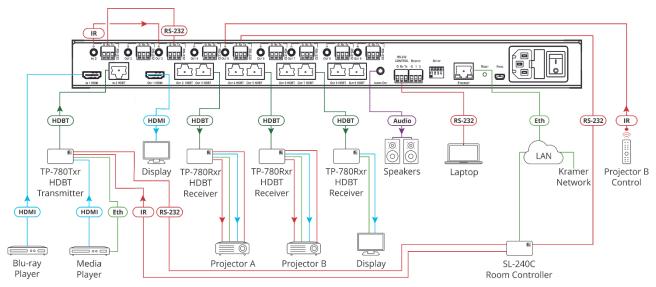

Figure 3: Connecting to VM-218DTxr

#### To connect the VM-218DTxr as illustrated in the example in Figure 3:

- 1. Connect an HDMI source (for example, a Blu-ray player) to the IN 1 HDMI connector (14).
- 2. Connect an HDBT transmitter (for example, Kramer **TP-780Txr**) to the IN 2 HDBT RJ-45 connector (15).
- 3. Connect the OUT 1 HDMI connector (18) to an HDMI acceptor (for example, a display).
- 4. Connect the 8 OUT HDBT RJ-45 connectors (19) (2 to 9) to up to 8 HDBT receivers (for example, Kramer **TP-780Rxr** receivers).
- 5. Connect the AUDIO OUT 3.5mm mini jack 20 to an analog audio acceptor (for example, Kramer **Tavor 6-O** speakers).
- 6. Connect the RS-232 terminal block connector (21) to a serial control device (for example, a laptop) to control VM-218DTxr.
- 7. Connect the Ethernet RJ-45 port (24) to the Ethernet LAN to control the VM-218DTxr and LAN-connected peripheral devices, either local LAN or through input HDBT extended

- Ethernet, via IP control device (for example, a laptop) and/or an IP room controller (for example, Kramer **SL-240C**).
- 8. Connect the power adapter to the VM-218DTxr and to the mains electricity (27) (not shown in Figure 3).
- 9. Connect signal extensions (see Extending Control Signals on page 10).

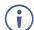

The USB connector (26) and power cord are not shown in Figure 3.

## **Connecting VM-218DT**

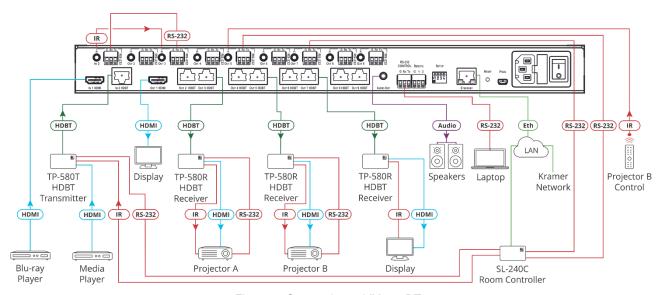

Figure 4: Connecting to VM-218DT

#### To connect the VM-218DT as illustrated in the example in Figure 4:

- 1. Connect an HDMI source (for example, a Blu-ray player) to the IN 1 HDMI connector (14).
- 2. Connect an HDBT transmitter (for example, Kramer **TP-580T**) to the IN 2 HDBT RJ-45 connector (15).
- 3. Connect the OUT 1 HDMI connector (18) to an HDMI acceptor (for example, a display).
- 4. Connect the 8 OUT HDBT RJ-45 connectors (19) (2 to 9) to up to 8 HDBT receivers (for example, Kramer **TP-580R** receivers).
- 5. Connect the AUDIO OUT 3.5mm mini jack (20) to an analog audio acceptor (for example, Kramer **Tavor 6-O** speakers).
- 6. Connect the RS-232 terminal block connector (21) to a serial control device (for example, a laptop) to control the VM-218DT.
- 7. Connect the Ethernet RJ-45 port (24) to the Ethernet LAN to control the VM-218DT and its peripheral devices and/or to a room controller (for example, Kramer SL-240C).
- 8. Connect the power adapter to the **VM-218DT** and to the mains electricity (27) (not shown in Figure 4).

- 9. Connect signal extensions. See:
  - IR Extension on page 10.
  - RS-232 Extension on page 11.

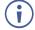

The USB connector (26) and power cord are not shown in Figure 4.

## **Extending Control Signals**

VM-218DTxr can extend IR, RS-232 and Ethernet control signals to peripheral devices that are connected to the relevant ports on the transmitter and receivers that are connected to the VM-218DTxr.

VM-218DT can extend IR and RS-232 control signals in the same way.

The following procedures provide examples for extending signals.

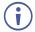

You can extend only one type of signal (RS-232, IR or Ethernet-for VM-218DTxr only) to control a peripheral device.

Figure 3 (for VM-218DTxr) and Figure 4 (for VM-218DT) show several types of signal extensions for each HDBT device, for illustrating device capabilities only.

#### **IR Extension**

Use the IR 3.5mm mini jacks for the HDBT input (12) and outputs (16) to extend IR control signals between any set of IR ports on the HDBT transmitter and receivers.

To extend an IR signal, for example, from VM-218DTxr to Projector B:

- 1. Connect an IR sensor cable to the OUT 5 IR 3.5mm mini jack.
- 2. Connect an IR emitter cable between the **TP-780Rxr** receiver (that is connected to OUT 5) and Projector B.
- 3. Point the Projector B IR remote-control transmitter to the IR sensor to control Projector B via the **TP-580Rxr** receiver that is connected to HDBT OUT 5.

In the same way you can control other peripheral devices connected to the HDBT-connected transmitter and/or receivers.

To extend an IR signal, for example, from a remote room controller to Projector A:

- 1. Connect an IR cable between a room controller (for example, Kramer **SL-240C**) and the IR port of the IN 2 HDBT-connected on the **TP-780Txr** transmitter.
- 2. Connect an IR cable between the IN 2 IR 3.5mm mini jack and the OUT 3 3.5mm mini jack.
- 3. Connect an IR emitter cable between the IR port of the **TP-780Rxr** receiver that is connected to OUT 3 and the IR port on Projector A.
- 4. Send an IR signal from the room controller to Projector A via the IN 2 **TP-780Txr** transmitter and the OUT 3 **TP-780Rxr** receiver.

In the same way you can pass IR signals to control other connected peripheral devices using the IR ports of the **VM-218DTxr**, HDBT transmitter and HDBT receivers.

#### **RS-232 Extension**

Use the RS-232 3-pin terminal block connectors for the HDBT input (13) and outputs (17) to extend RS-232 control signals between any set of RS-232 ports on the HDBT transmitter and receivers.

To extend an RS-232 signal, for example, from VM-218DTxr to Projector B:

- 1. Connect OUT 5 RS-232 3-pin terminal block connector to a room controller (for example, the Kramer **SL-240C** room controller.
- 2. Connect the RS-232 port on the **TP-780Rxr** receiver (that is connected to HDBT OUT 5) to Projector B.
- 3. Send an RS-232 command from the room controller to Projector B.

In the same way you can control other peripheral devices that are connected to the transmitter and/or receivers.

To extend an RS-232 signal, for example, from a remote room controller to Projector A:

- 1. Connect an RS-232 cable between a room controller (for example, Kramer **SL-240C**) and the RS-232 port on the **TP-780Txr** transmitter that is connected to HDBT IN 2.
- 2. Connect an RS-232 cable between the IN 2 RS-232 3-pin terminal block connector and the OUT 3 RS-232 3-pin terminal block connector.
- Connect an RS-232 cable between the TP-780Rxr (that is connected to OUT 3 HDBT)
   RS-232 port and Projector A.
- 4. Send an RS-232 command from the room controller to Projector A on the **TP-780Rxr** via the HDBT IN 1 port.

In the same way you can send RS-232 commands to control other peripheral devices connected to the transmitter/receivers.

In the same way you can send RS-232 signals and commands to control other peripheral devices connected between the RS-232 ports of the **VM-218DTxr**, HDBT transmitter and HDBT receivers.

## **Ethernet Extension (VM-218DTxr only)**

Use the ETHERNET RJ-45 port input (15) and outputs (19) to extend Ethernet signals via control devices and/or control software to and from the HDBT transmitter/receivers.

To send a command from a room controller, for example, to the display:

- 1. Connect the ETHERNET RJ-45 port to the Ethernet.
- Connect the ETH port of a room controller (for example, the Kramer SL-240C room controller) to the Ethernet.

3. Send an RS-232 command from the room controller to the display on the **TP-780Rxr** via the HDBT OUT 7 port.

In the same way you can control other peripheral devices connected to the transmitter/receivers.

## Controlling VM-218DTxr via RS-232 CONTROL

**VM-218DTxr** features an RS-232 CONTROL 3-pin terminal block connector allowing the RS-232 to control the **VM-218DTxr**. To do so, connect the **VM-218DTxr** to a controller (for example a PC) via the RS-232 CONTROL terminal block (13) on the rear panel as follows:

- Pin 2 to the TX pin on the VM-218DTxr RS-232 CONTROL terminal block.
- Pin 3 to the RX pin on the VM-218DTxr RS-232 CONTROL terminal block.
- Pin 5 to the G pin on the VM-218DTxr RS-232 CONTROL terminal block.

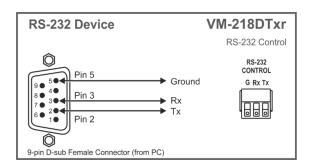

## Wiring the RJ 45 Connectors

This section defines the HDBT pinout, using a straight pin-to-pin cable with RJ 45 connectors.

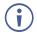

For HDBT cables, it is recommended that the cable ground shielding be connected/soldered to the connector shield.

| EIA / | EIA /TIA 568B  |  |
|-------|----------------|--|
| PIN   | Wire Color     |  |
| 1     | Orange / White |  |
| 2     | Orange         |  |
| 3     | Green / White  |  |
| 4     | Blue           |  |
| 5     | Blue / White   |  |
| 6     | Green          |  |
| 7     | Brown / White  |  |
| 8     | Brown          |  |

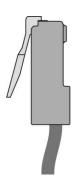

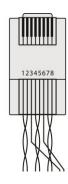

## **Setting the DIP-switches**

Changes to the DIP-switches (23) only take effect following power-up. After changing a switch, reboot the device. All DIP-switches are set to Off (up) by default.

| # | Feature            | Dip-switch Settings                                                                                                    |
|---|--------------------|----------------------------------------------------------------------------------------------------|
| 1 | Reserved           |                                                                                                    |
| 2 | Range mode         | Off (up) – Normal range (default). On (down) – HDBaseT Ultra-long range (provides increased range at a reduced bandwidth).  Note that range mode affects the HDBT input only.                                                                       |
| 3 | Audio de-embedding | Off (up) – Enable 2-channel uncompressed audio de-embedding to the analog audio output port (default).  i Note that compressed audio pass-through is disabled. On (down) – Disable audio de-embedding and enable pass-through of all audio formats. |
|   |                    | Note that the analog audio output port is muted.                                                                                                    |
| 4 | Force RGB          | Off (up) – Normal mode (default).<br>On (down) – Force RGB mode.                                                                                                    |

## **Cascading Devices**

Use the OUT 1 HDMI connecter (18) on VM-218DTxr to connect a local monitor or to distribute the signal to an additional receiver, thus creating a 2x16 DA system as described in the following example.

#### To cascade VM-218DTxr:

- 1. Connect the inputs and outputs to the primary device as described in <u>Connecting the HDMI/HDBT Switcher DA</u> on page <u>8</u>, except for the OUT 1 HDMI connector.
- 2. On the cascaded DA device, connect the receivers as required.
- Connect the power to the receivers only after connecting them to the cascaded device.
  - 3. Connect the OUT 1 HDMI connector on the primary device to the IN 1 HDMI connector (14) on the cascaded DA device.
  - 4. After powering the cascaded device, make sure that the HDMI input is selected on the cascaded device.

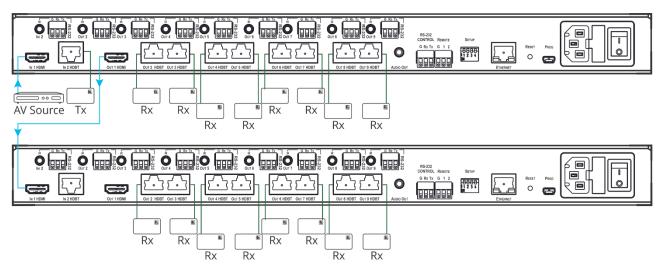

Figure 5: Cascading DAs

# **Operating and Controlling the VM-218DTxr**

Control VM-218DTxr in the following ways:

- <u>Using the Front Panel Buttons</u> on page <u>15</u>.
- Acquiring the EDID on page <u>15</u>.
- Using the Ethernet on page 16.

## **Using the Front Panel Buttons**

Use the VM-218DTxr front panel buttons:

- Press **VOLUME** (4) and (5) to set the analog audio output volume.
- Press INPUT 6 to select the required input (indicated by HDMI and HDBT LEDs 7).

## **Acquiring the EDID**

Initially, each input on the VM-218DTxr has a factory default EDID loaded (see <u>Default EDID</u> on page <u>38</u>). This lets you connect the power to VM-218DTxr while an active source is connected before having to connect one of the acceptors. VM-218DTxr reads the EDID, which is stored in the non-volatile memory and uses it for the active connected sources.

In the same way, the acquired EDID from a connected output or an external source is stored in the non-volatile memory.

You can acquire the EDID from any of the following sources:

- DEFAULT: The factory default EDID.
- OUTPUT: Active acceptors that are connected to OUT 1 HDMI or OUT (2 to 9) HDBT.
- EXTERNAL: A custom EDID (acquired via EDID Designer software, by connecting a PC to VM-218DTxrt via RS-232 or USB ports).

You can acquire the EDID using:

- The front panel buttons (see <u>Acquiring EDID via the Front Panel Buttons</u> on page <u>16</u>)
- The embedded web pages (see <u>Managing EDID</u> on page <u>24</u>)

EDID Designer software.

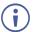

**VM-218DTxr** Supports EDID Designer (via the mini USB port) that can be loaded from our Web site: Kramer EDID Designer.

To use the mini USB port, you need to download and the Kramer USB driver from our Web site at: <a href="www.kramerav.com/support/product\_downloads.asp">www.kramerav.com/support/product\_downloads.asp</a> and install it.

#### **Acquiring EDID via the Front Panel Buttons**

The following procedure is usually done only once, when the device is being set up.

#### To acquire the EDID:

- 1. Press **EDID SELECT** <sup>(9)</sup> repeatedly until the required EDID source is selected, (either DEFAULT, EXT, or OUTPUT LED lights <sup>(10)</sup>).
  - When selecting OUTPUT, keep pressing repeatedly to select the desired output. The relevant LED lights green.
- 2. Press EDID READ 8. EDID READ flashes once and the EDID is copied to the currently selected input.
  - **EDID READ** flashing 3 times indicates that the EDID was not read. The device reverts to the last stored EDID type, as indicated by the relevant EDID TYPE LEDs.

If the EDID READ button is not pressed for five seconds, the procedure is terminated, the device does not store a new EDID and the OUTPUT 1 to 9 LEDs revert to normal operation.

## **Forcing the RGB Mode**

Normally (the default state), when acquiring EDID, the device supports any color space that is defined in the acquired EDID parameters. In case of a color space problem, enabling Force RGB mode may improve the colors of the image on the display.

Force RGB mode is enabled via the DIP-switches on the rear panel (see <u>Setting the DIP-switches</u> on page <u>13</u>).

## **Using the Ethernet**

You can connect to the VM-218DTxr via Ethernet using either of the following methods:

- Locally, directly to the laptop using a crossover cable (see <u>Connecting the Ethernet Port Directly to a Laptop</u> on page <u>17</u>).
- Remotely over IP LAN, via a network hub, switch, or router, using a straight-through cable (see Connecting the Ethernet Port via IP LAN on page 19).

**Note**: If you want to connect via a router and your IT system is based on IPv6, speak to your IT department for specific installation instructions.

#### **Connecting the Ethernet Port Directly to a Laptop**

You can connect the Ethernet port (24) of the VM-218DTxr directly to the Ethernet port on your PC using a crossover cable with RJ-45 connectors.

This type of connection is recommended for identifying the VM-218DTxr with the factory configured default IP address.

After connecting the VM-218DTxr to the Ethernet port, configure your PC as follows:

- 1. Click Start > Control Panel > Network and Sharing Center.
- 2. Click Change Adapter Settings.
- 3. Highlight the network adapter you want to use to connect to the device and click **Change settings of this connection**.

The Local Area Connection Properties window for the selected network adapter appears as shown in <u>Figure 6</u>.

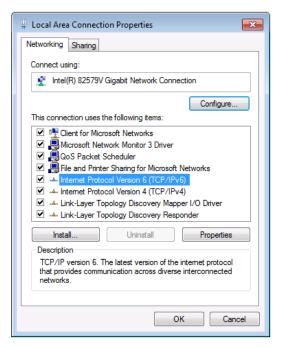

Figure 6: Local Area Connection Properties Window

- 4. Highlight either Internet Protocol Version 6 (TCP/IPv6) or Internet Protocol Version 4 (TCP/IPv4) depending on the requirements of your IT system.
- 5. Click **Properties**.

The Internet Protocol Properties window relevant to your IT system appears as shown in Figure 7 or Figure 8.

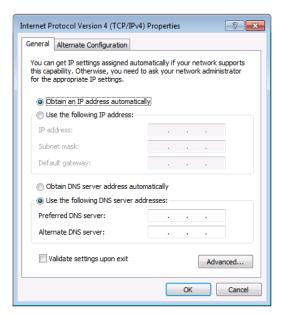

Figure 7: Internet Protocol Version 4 Properties Window

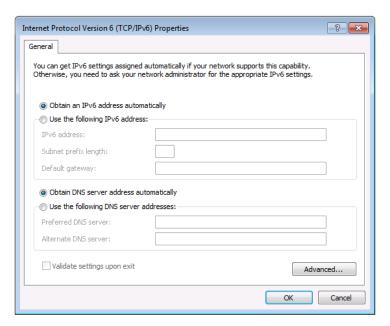

Figure 8: Internet Protocol Version 6 Properties Window

- 6. Select **Use the following IP Address** for static IP addressing and fill in the details as shown in <u>Figure 9</u>.
  - For TCP/IPv4 you can use any IP address in the range 192.168.1.1 to 192.168.1.255 (excluding 192.168.1.39) that is provided by your IT department.

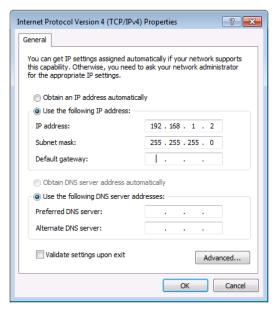

Figure 9: Internet Protocol Properties Window

- 7. Click OK.
- 8. Click Close.

#### **Connecting the Ethernet Port via IP LAN**

You can connect the Ethernet port of the VM-218DTxr, via IP LAN, to the Ethernet port on a network hub or using a straight-through cable with RJ-45 connectors.

#### **Configuring the Ethernet Port**

You can set the Ethernet parameters via the embedded Web pages.

## **Using the Embedded Web Pages**

The VM-218DTxr can be operated remotely using the embedded web pages. The web pages are accessed using a web browser and an Ethernet connection.

Before attempting to connect:

- Perform the procedures in <u>Using the Ethernet</u> on page <u>16</u>.
- Ensure that your browser is supported.

The following operating systems and Web browsers are supported:

| os         | Version |
|------------|---------|
| Windows 7  | IE      |
|            | Firefox |
|            | Chrome  |
|            | Safari  |
| Windows 10 | IE      |
|            | Edge    |
|            | Firefox |
|            | Chrome  |
| Мас        | Safari  |
| iOS        | Safari  |

## **Browsing VM-218DTxr Web Pages**

To browse the VM-218DTxr Web pages:

- 1. Open your Internet browser.
- 2. Type the IP number of the device in the Address bar of your browser. For example, the default IP number:

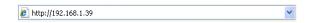

The Authentication window appears (if set, security is enabled):

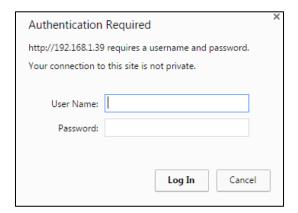

Figure 10: Using the Embedded Web Pages – The Authentication Window

3. Enter the **User Name** and **Password** (Admin, Admin) and click **OK**. The Switching Web page appears (see Figure 11).

#### The VM-218DTxr Web pages enable performing the following:

- Switching the Inputs and Setting the Output Volume on page 22.
- <u>Defining Video and Audio Settings</u> on page <u>23</u>.
- Setting the Output Labels on page 24.
- Managing EDID on page 24.
- Setting Web Page Access Permission on page 29.
- Changing Device Settings on page 31.
- <u>Upgrading the Firmware</u> on page <u>33</u>.
- <u>Viewing the About Page</u> on page <u>34</u>.

## **Switching the Inputs and Setting the Output Volume**

The Switching page enables performing the following functions:

- Switching the Inputs on page 22.
- Setting the Volume on page 22.

#### **Switching the Inputs**

To select an input to switch to the outputs:

1. In the Navigation pane, click **Switching**. The Switching page appears.

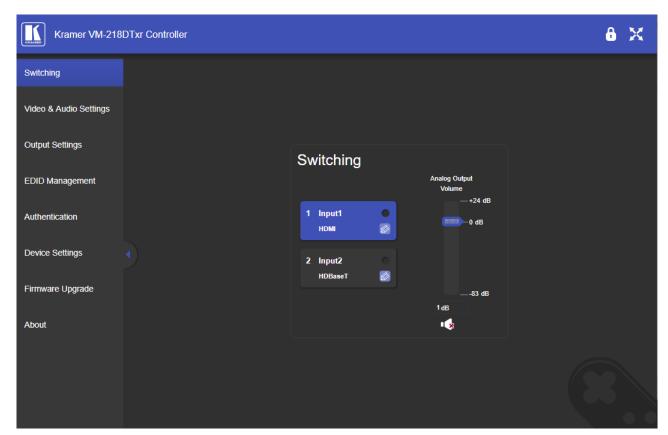

Figure 11: Switching Page with Navigation List on the Left

- 2. Click an input to route it to the outputs.
  - A green dot on the input button indicates that the input is connected and active.
- 3. Click to edit the input label name.

## **Setting the Volume**

To set the analog audio volume:

- 1. In the Navigation pane, click **Switching**. The Switching page appears.
- 2. Use the slider to set the Analog Output Volume (0dB, by default).
- 3. If required, click to mute/unmute the output.

## **Defining Video and Audio Settings**

The Video and Audio Settings page enables performing the following functions:

- Setting the Power-Off Delay on page 23.
- Supporting HDCP Mode on page 23.
- Viewing Audio De-Embedding Status on page 24.

#### **Setting the Power-Off Delay**

When a signal is lost, you can set the output 5V power off delay time.

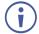

When 5V on the output is powered down, it indicates to the display connected to it that no video signal is present.

#### To set the power-off delay time:

1. In the Navigation pane, click **Video & Audio Settings**. The Video & Audio Settings page appears.

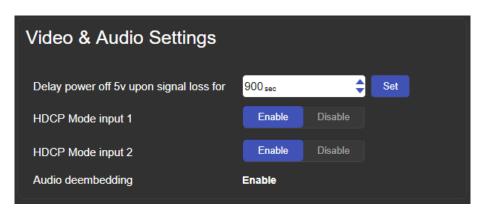

Figure 12: Video & Audio Settings Page

- 2. Set the delay time (900sec, by default).
- 3. Click Set.

The delay time is set.

## **Supporting HDCP Mode**

To Enable/disable HDCP for each input:

- 1. In the Navigation pane, click **Video & Audio Settings**. The Video & Audio Settings page appears.
- Click Enable (default)/Disable per input.

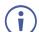

Setting HDCP support to disabled on the HDMI input allows the source to transmit a non-HDCP signal if required (for example, when working with a Mac computer).

HDCP mode is set per input.

#### **Viewing Audio De-Embedding Status**

In the Navigation pane, click **Video and Audio Settings** to view the audio de-embedding status as set by DIP-switch 3 (see <u>Setting the DIP-switches</u> on page <u>13</u>).

## **Setting the Output Labels**

Use the Output Settings page to label the different outputs. This can be very helpful (for example, for supporting the system) since HDBT outputs 2 to 9 that are connected to receivers can be identified easily on location.

#### To change an output label name:

1. In the Navigation pane, click **Output Settings**. The Output Settings page appears.

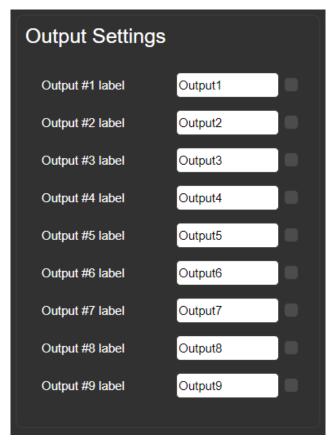

Figure 13: Output Settings Page

2. Type the new output label and click ...

## **Managing EDID**

Use the EDID page to read the EDID from:

- Any of the inputs.
- Any of the outputs.
- The default EDID.

You can also load an external custom EDID file from your PC onto the VM-218DTxr.

The selected EDID can be copied to the selected input/s.

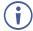

View the currently selected EDID source Bytemap by clicking **Bytemap** on the right side.

To copy an EDID from an input (or output) to an input:

1. In the Navigation pane, click **EDID Management**. The EDID Management page appears.

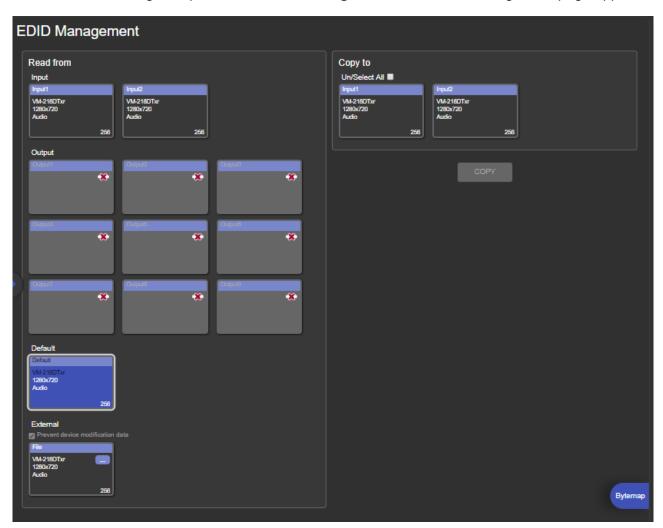

Figure 14: EDID Management Page

2. Select the EDID source (for example, one of the inputs).

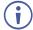

If you are reading EDID from an output, make sure that that output is connected to an acceptor.

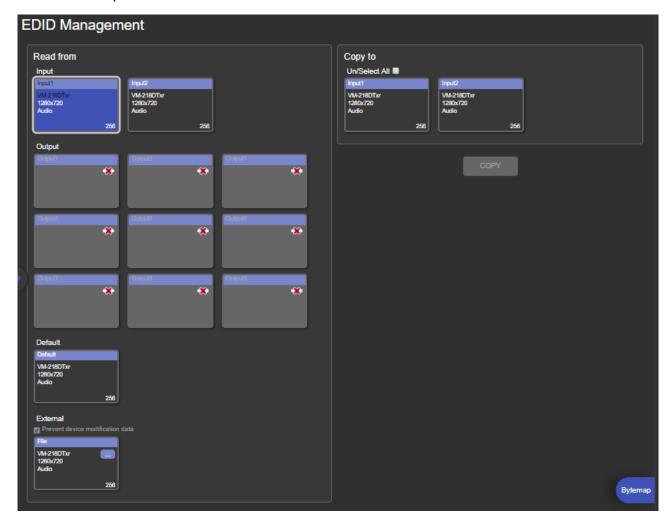

Figure 15: EDID Management Page – Select an EDID Input (Read From)

3. Select the input/s (or all the inputs) to which the EDID is copied.

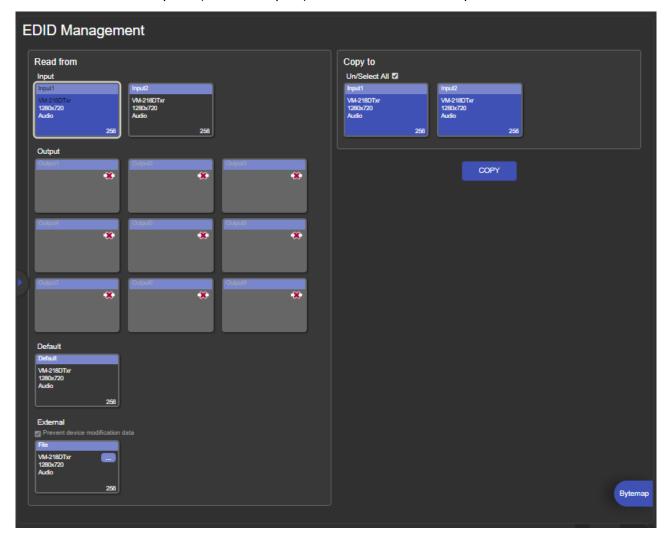

Figure 16: EDID Management Page – Select the Inputs (Copy To)

#### 4. Click COPY.

The Input 2 EDID is copied to the selected inputs.

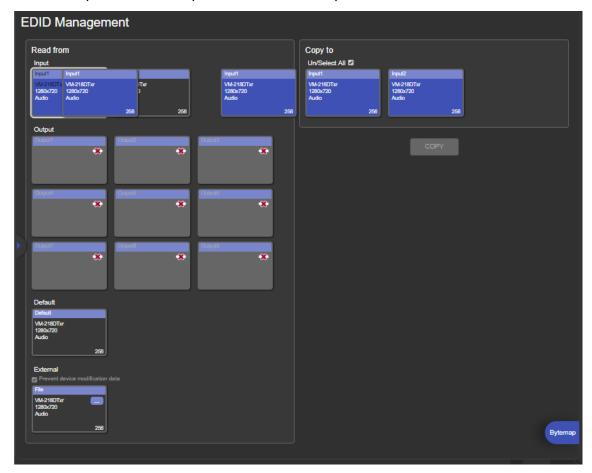

Figure 17: EDID Management Page - EDID Copied

Once the EDID is copied, a success message appears:

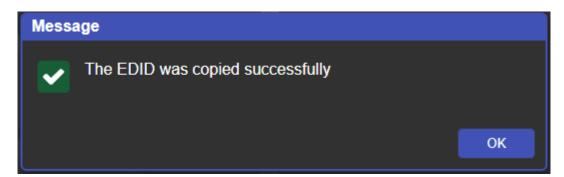

Figure 18: EDID Management Page - EDID Copied Successfully

#### 5. Click OK.

#### To read the EDID from the default EDID:

- 1. In the Navigation pane, click **EDID Management**. The EDID Management page appears.
- 2. Click Default.
- 3. Select the input/s (or all the inputs) to which the default EDID is copied.
- 4. Click **Copy** and follow the instructions on-screen.

#### To load an external EDID file:

- 1. In the Navigation pane, click **EDID Management**. The EDID Management page appears.
- 2. In the **File** area, click ... to browse for the EDID file location.
- 3. Open the EDID file.
- 4. Select the input/s (or all the inputs) to which the EDID is copied.
- 5. Click **Copy** and follow the instructions on-screen.

## **Setting Web Page Access Permission**

To define access permission to the web pages in the Navigation pane, click **Authentication**. The Authentication page appears.

By default, the Web pages are secured (username and password are both **Admin**).

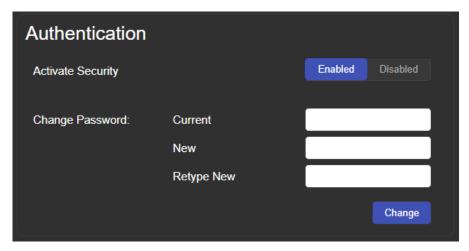

Figure 19: Authentication Page

#### To change the password:

- 1. In the Navigation pane, click **Authentication**. The Authentication page appears.
- 2. Type current password and then type the new password twice.
- 3. Click **Change** to store the new password. The following message appears:

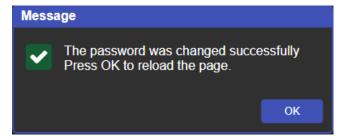

Figure 20: Authentication - Reloading Web Page

#### To disable security:

- 1. In the Navigation pane, click **Authentication**. The Authentication page appears.
- 2. Click Disabled.
- 3. The Confirm window appears.

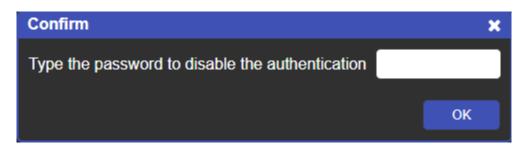

Figure 21: Authentication - Confirm Window

- 4. Type the password to disable the authentication.
- 5. Click OK.

Authentication is disabled:

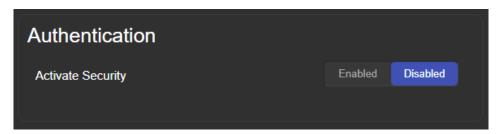

Figure 22: Authentication – Authentication Disabled

#### To enable security:

- 1. In the Navigation pane, click **Authentication**. The Authentication page appears.
- 2. Click Enabled.

The following message appears:

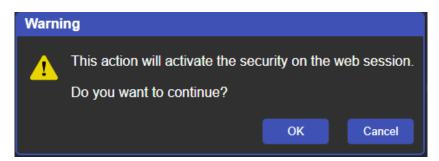

Figure 23: [Figure Caption]

3. Click OK.

The page reloads, and authentication is required.

## **Changing Device Settings**

Use the Device Settings page to change the device name (click **Set**) and perform the following operations:

- Changing the Ethernet Settings on page 31.
- <u>Loading/Saving a Configuration</u> on page <u>32</u>.
- <u>Factory Reset</u> on page <u>33</u>.

#### **Changing the Ethernet Settings**

To change the Ethernet settings:

1. In the Navigation pane, click **Device Settings**. The Device Settings page appears:

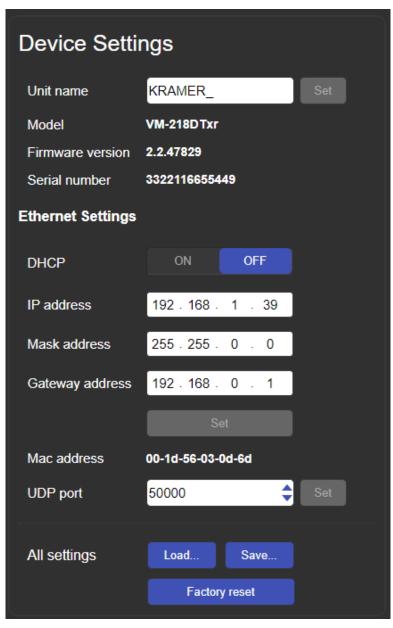

Figure 24: The Device Settings Page

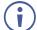

TCP Port # can only be modified via #ETH-PORT command (see <u>Protocol 3000 Commands</u> on page <u>41</u>).

- 2. Set DHCP **ON** or **OFF** (default).
- 3. If DHCP is **OFF**, change any of the parameters (IP Address, Netmask and/or Gateway).
- 4. Click Set.

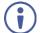

- After changing the IP Address, or DHCP to ON, reload the Web page with the new IP address.
- After changing the Subnet mask, turn the VM-218DTxr power off and then on again.

#### **Loading/Saving a Configuration**

To Save a configuration file to your PC:

- 1. In the Navigation pane, click **Device Setting**. Device Settings page appears.
- 2. Click Save.

The configuration is saved, and the following message appears:

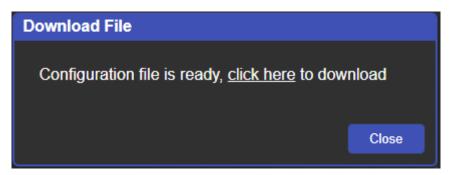

Figure 25: Device Settings - Saving the Configuration

3. Click **click here** to save and download the configuration to your PC.

To Load a configuration from your PC:

- 1. In the Navigation pane, click **Device Setting**. Device Settings page appears.
- 2. Click **Load** and browse for the configuration file.
- 3. Select the configuration file and click **Open**. The configuration file is uploaded, and the following message appears:

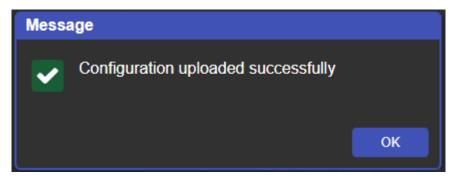

Figure 26: Device Settings - Configuration Uploaded

4. Click OK.

#### **Factory Reset**

To reset the device to its factory default parameters:

- 1. In the Navigation pane, click **Device Settings**. The Device Settings page appears.
- 2. Click **Factory reset** the following message appears:

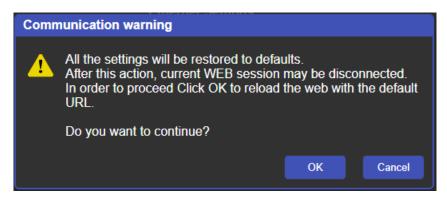

Figure 27: Device Settings Page – Factory Reset Message

3. Click **OK** and wait for the web page to reload following factory reset.

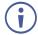

See <u>Default Communication Parameters</u> on page <u>37</u> to view other factory reset procedures.

## **Upgrading the Firmware**

To perform firmware upgrade:

1. In the Navigation pane, click **Firmware Upgrade**. The Firmware Upgrade page appears.

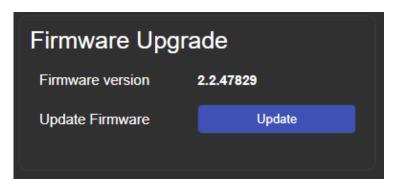

Figure 28: Firmware Upgrade Page - Selecting the New Firmware File

2. Click **Update** and select the new firmware file from the new firmware folder.

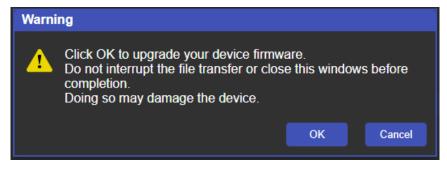

Figure 29: Firmware Upgrade Page – Update Warning Message

3. Click **OK**. Wait for the new firmware update completion:

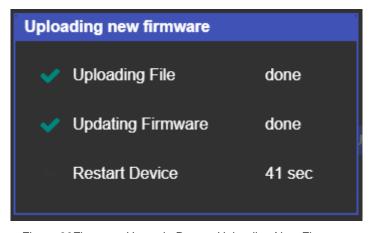

Figure 30Firmware Upgrade Page – Uploading New Firmware

- 4. Once complete, the web page reloads.
- 5. Make sure that the new version appears in the Firmware Upgrade page.

## **Viewing the About Page**

In the Navigation pane, click **About** to view the **VM-218DTxr** Web page version and Kramer Electronics Ltd details.

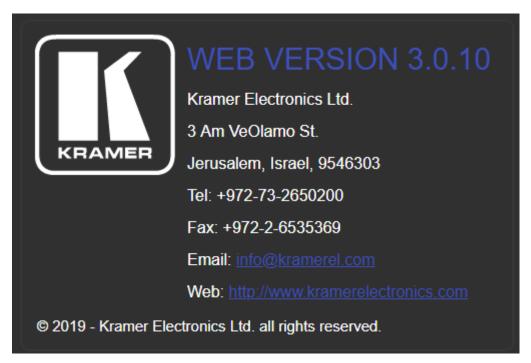

Figure 31: About Page

# **Upgrading the Firmware**

Upgrade the firmware in any of the following ways:

- Remotely, via the Embedded web pages (see <u>Upgrading the Firmware</u> on page <u>33</u>).
- Remotely, via Kramer Network (see <a href="https://www.kramerav.com/manual/Kramer Network">www.kramerav.com/manual/Kramer Network</a>).
- Locally, via Kramer K-UPLOAD software connecting the device to your PC by PROG micro USB port 1, or via the RS-232 (when DIP-switch 6 set to Off (up position) allowing RS-232 to control/program the device).
  - The latest version of **K-UPLOAD** and installation instructions can be downloaded from our website at: <a href="https://www.kramerav.com/support/product\_downloads.asp">www.kramerav.com/support/product\_downloads.asp</a>.
  - Note that in order to use the micro USB port, you need to install the Kramer USB driver, available at: <a href="https://www.kramerav.com/support/product\_downloads.asp">www.kramerav.com/support/product\_downloads.asp</a>.

# **Technical Specifications**

| Inputs           | 1 HDMI                                             | On a female HDMI connector                                                                                            |
|------------------|----------------------------------------------------|----------------------------------------------------------------------------------------------------|
| mpato            | 1 HDBT                                             | On an RJ-45 connector                                                                                                 |
| Outputs          | 1 HDMI                                             | On a female HDMI connector                                                                                            |
| Garparo          | 8 HDBT                                             | On RJ-45 connector                                                                                                    |
|                  | 1 Unbalanced Stereo Audio                          | On a 3.5mm mini jack                                                                                                  |
| Ports            | 1 IR IN                                            | On a 3.5mm mini jack for IR link extension via                                                                        |
|                  | 8 IR OUT                                           | On 3.5mm mini jacks for IR link extension via OUT HDBT (2 to 9)                                                       |
|                  | 1 RS-232 IN                                        | On a 3-pin terminal block for serial link extension via IN 2 HDBT                                                     |
|                  | 8 RS-232 OUT                                       | On 3-pin terminal blocks for serial link extension via OUT HDBT (2 to 9)                                              |
|                  | 1 Mini USB                                         | On a female USB connector for firmware upgrade                                                                        |
|                  | 1 RS-232                                           | On a 3-pin terminal block for device control                                                                          |
|                  | 1 10/100BaseT Ethernet                             | On an RJ-45 female connector for device control via LAN and Ethernet link extension via IN HDBT and OUT HDBT (2 to 9) |
| Extension Reach  | VM-218DTxr                                         |                                                                                                    |
|                  | 4K @60Hz (4:2:0)                                   | Up to 100m (330ft)                                                                                                    |
|                  | Full HD (1080p @60Hz 36bpp)                        | Up to 130m (430ft)                                                                                                    |
|                  | HDBaseT Ultra Mode and Full HD (1080p @60Hz 24bpp) | Up to 180m (590ft)                                                                                                    |
|                  | VM-218DT                                           |                                                                                                    |
|                  | 4K @60Hz (4:2:0)                                   | Up to 40m (130ft)                                                                                                    |
|                  | Full HD (1080p @60Hz 36bpp)                        | Up to 70m (230ft)                                                                                                    |
|                  | Compliance                                         | HDBaseT 1.0                                                                                                    |
| Video            | Max. Resolution                                    | 4K@60Hz (4:2:0) and 4K@30Hz (4:4:4)                                                                                   |
|                  | Compliance                                         | Supports HDMI 2.0 and HDCP 1.4                                                                                        |
| RS-232 Extension | Baud Rate                                          | 300 to 115,200                                                                                                    |
| Analog Audio     | Max Level                                          | 1 Vrms                                                                                                    |
|                  | THD + Noise                                        | 0.03% @1kHz at nominal level                                                                                          |
| Controls         | Front Panel                                        | Front panel buttons: input select, volume, EDID, IR                                                                   |
|                  |                                                    | Indication LEDs: input select, EDID type, outputs                                                                     |
|                  | Rear Panel                                         | RS-232 device control                                                                                                 |
|                  |                                                    | RS-232 remote control via HDBT ports                                                                                  |
|                  |                                                    | IR remote control via HDBT ports                                                                                      |
|                  |                                                    | Ethernet                                                                                                    |
|                  |                                                    | DIP-switches                                                                                                    |
|                  |                                                    |                                                                                                    |
| Power            | Consumption                                        | 65VA                                                                                                    |
| Power            | Consumption Source                                 | 65VA<br>100-240V AC, 50/60Hz                                                                                          |
| Environmental    | ·                                                  |                                                                                                    |
|                  | Source                                             | 100-240V AC, 50/60Hz                                                                                                  |
| Environmental    | Source Operating Temperature                       | 100-240V AC, 50/60Hz<br>0° to +40°C (32° to 104°F)                                                                    |
| Environmental    | Source Operating Temperature Storage Temperature   | 100-240V AC, 50/60Hz<br>0° to +40°C (32° to 104°F)<br>-40° to +70°C (-40° to 158°F)                                   |

| Enclosure          | Size                                     | 19" 1U                                                                                                    |
|--------------------|------------------------------------------|----------------------------------------------------------------------------------------------------|
|                    | Type                                     | Aluminum                                                                                                    |
|                    | Cooling                                  | Fan ventilation                                                                                                    |
| General            | Net Dimensions (W, D, H)                 | 43.6cm x 23.7cm x 4.4cm (17.2" x 9.3" x 1.7")                                                                                                    |
|                    | Shipping Dimensions (W, D, H)            | 52.5cm x 33cm x 10.7cm (20.7" x 13" x 4.2")                                                                                                    |
|                    | Net Weight                               | 2.5kg (5.5lbs) approx.                                                                                                    |
|                    | Shipping Weight                          | 3.2kg (7.1lbs) approx.                                                                                                    |
| Accessories        | Included                                 | Power cord, rack ears                                                                                                    |
|                    | Optional                                 | For optimum range and performance use the recommended USB, Ethernet, serial and IR Kramer cables available at www.kramerav.com/product/VM-218DTxr |
| Specifications are | e subject to change without notice at ww | vw.kramerav.com                                                                                                    |

### **Default Communication Parameters**

| Delauit Collin         | numeation Parameters                                                                                             |                        |  |
|------------------------|----------------------------------------------------------------------------------------------------|------------------------|--|
| RS-232                 |                                                                                                    |                        |  |
| Baud Rate:             |                                                                                                    | 115,200                |  |
| Data Bits:             |                                                                                                    | 8                      |  |
| Stop Bits:             |                                                                                                    | 1                      |  |
| Parity:                |                                                                                                    | None                   |  |
| Command Format:        |                                                                                                    | ASCII                  |  |
| Example (Route input 1 | o output 1):                                                                                                    | #ROUTE 1,1,1 <cr></cr> |  |
| Ethernet               |                                                                                                    |                        |  |
| IP Address:            | 192.168.1.39                                                                                                    |                        |  |
| Subnet mask:           | 255.255.0.0                                                                                                    |                        |  |
| Default gateway:       | 192.168.0.1                                                                                                    |                        |  |
| Default UDP Port #:    | 50000                                                                                                    |                        |  |
| Maximum UDP Ports:     | 1                                                                                                    |                        |  |
| Default TCP Port #:    | 5000                                                                                                    |                        |  |
|                        | TCP Port # can only be modified via #E                                                                           | TH-PORT command        |  |
|                        | (see Protocol 3000 Commands on page                                                                              | e <u>41</u> ).         |  |
| Full Factory Reset     |                                                                                                    |                        |  |
| Front Panel Buttons:   | Front panel buttons: power off the device, power of the device, and for 3 seconds while powering the device, and |                        |  |
| Protocol 3000:         | "#factory" command.                                                                                              |                        |  |
| Web Pages:             | In the Device Settings page, click Reset.                                                                        |                        |  |
| Web Page Authenticati  | on                                                                                                    |                        |  |
| User/Password:         | Admin/Admin                                                                                                    |                        |  |

## **Default EDID**

Each input on the VM-218DTxr is loaded with a factory default EDID.

```
...... VM-218DTxr
 Model name....
 Manufacturer..... KMR
 Plug and Play ID...... KMR1200
 Serial number............ 295-883450100
Manufacture date......... 2014, ISO week 255
Filter driver..... None
EDID revision...... 1.4
Input signal type...... Digital
Color bit depth...... Undefined Color encoding formats... RGB 4:4:4
 Screen size...... 520 x 320 mm (24.0 in)
Power management....... Standby, Suspend, Active off/sleep Extension blocs......... 1 (CEA-EXT)
DDC/CI.....n/a
Color characteristics
 Default color space..... Non-sRGB
 Display gamma...... 2.20
Red chromaticity...... Rx 0.674 - Ry 0.319
Green chromaticity...... Gx 0.188 - Gy 0.706
Blue chromaticity...... Bx 0.148 - By 0.064
White point (default).... Wx 0.313 - Wy 0.329
 Additional descriptors... None
Timing characteristics
 Horizontal scan range.... 30-83kHz
 Vertical scan range..... 56-76Hz
Video bandwidth...... 170MHz
 CVT standard...... Not supported
 GTF standard...... Not supported
 Additional descriptors... None
 Preferred timing...... Yes
 Native/preferred timing.. 1920x1080p at 60Hz (16:10)
Modeline....."1280x720" 74.250 1280 1390 1430 1650 720 725 730 750 +hsync +vsync
Standard timings supported
720 x 400p at 70Hz - IBM VGA
720 x 400p at 88Hz - IBM XGA2
  640 x 480p at 60Hz - IBM VGA
640 x 480p at 67Hz - Apple Mac II
   640 x 480p at 72Hz - VESA
  640 x 480p at 75Hz - VESA
800 x 600p at 56Hz - VESA
   800 x 600p at 60Hz - VESA
  800 x 600p at 72Hz - VESA
800 x 600p at 75Hz - VESA
   832 x 624p at 75Hz - Apple Mac II
  1024 x 768i at 87Hz - IBM
  1024 x 768p at 60Hz - VESA
  1024 x 768p at 70Hz - VESA
  1024 x 768p at 75Hz - VESA
1280 x 1024p at 75Hz - VESA
  1152 x 870p at 75Hz - Apple Mac II
  1280 x 1024p at 75Hz - VESA STD
1280 x 1024p at 85Hz - VESA STD
  1600 x 1200p at 60Hz - VESA STD
1024 x 768p at 85Hz - VESA STD
   800 x 600p at 85Hz - VESA STD
   640 x 480p at 85Hz - VESA STD
  1152 x 864p at 70Hz - VESA STD
1280 x 960p at 60Hz - VESA STD
EIA/CEA-861 Information
 Revision number...... 3
 IT underscan..... Supported
 Basic audio...... Supported
 YCbCr 4:4:4..... Not supported
 YCbCr 4:2:2..... Not supported
 Native formats...
Detailed timing #2...... 1920x1080i at 60Hz (16:10)

Modeline......"1920x1080" 74.250 1920 2008 2052 2200 1080 1084 1094 1124 interlace +hsync +vsync
 Detailed timing #3...... 1280x720p at 60Hz (16:10)
CE audio data (formats supported)
LPCM 2-channel, 16/20/24 bit depths at 32/44/48 kHz
CE video identifiers (VICs) - timing/formats supported
  1920 x 1080p at 60Hz - HDTV (16:9, 1:1)
1920 x 1080i at 60Hz - HDTV (16:9, 1:1)
1280 x 720p at 60Hz - HDTV (16:9, 1:1) [Native]
   720 x 480p at 60Hz - EDTV (16:9, 32:27)
720 x 480p at 60Hz - EDTV (4:3, 8:9)
   720 x 480i at 60Hz - Doublescan (16:9, 32:27)
   720 x 576i at 50Hz - Doublescan (16:9, 64:45)
   640 x 480p at 60Hz - Default (4:3, 1:1)
  NB: NTSC refresh rate = (Hz*1000)/1001
```

CE vendor specific data (VSDB) IEEE registration number. 0x000C03 CEC physical address..... 1.0.0.0 Maximum TMDS clock...... 165MHz CE speaker allocation data Channel configuration.... 2.0 Front left/right....... Yes Front LFE............ No Front center...... No
Rear left/right..... No
Rear center.... No Front left/right center.. No Rear left/right center... No Rear LFE...... No Report information
Date generated........... 18/02/2016 Software revision...... 2.60.0.972 Data source...... File
Operating system...... 6.1.7601.2.Service Pack 1

Raw data 00,FF,FF,FF,FF,FF,00,2D,B2,00,12,01,01,01,01,FF,18,01,04,80,34,20,78,E2,B3,25,AC,51,30,B4,26, 10,50,54,FF,FF,80,81,8F,81,99,A9,40,61,59,45,59,31,59,71,4A,81,40,01,1D,00,72,51,D0,1E,20,6E,28, 55,00,07,44,21,00,00,1E,00,00,00,FF,00,32,39,35,2D,38,38,33,34,35,30,31,30,300,00,00,00,FC,00,56, 4D,2D,32,31,34,44,54,20,20,20,20,20,00,00,00,FD,00,38,4C,1E,53,11,00,0A,20,20,20,20,20,20,01,DF, 02,03,1B,C1,23,09,07,07,48,10,05,84,03,02,07,16,01,65,03,0C,00,10,00,83,01,00,00,02,3A,80,18,71, 

## **Protocol 3000**

Kramer devices can be operated using Kramer Protocol 3000 commands sent via serial or Ethernet ports.

### **Understanding Protocol 3000**

Protocol 3000 commands are a sequence of ASCII letters, structured according to the following.

#### Command format:

| Prefix | Command Name | Constant<br>(Space) | Parameter(s) | Suffix    |
|--------|--------------|---------------------|--------------|-----------|
| #      | Command      | C.                  | Parameter    | <cr></cr> |

### Feedback format:

| Pre | fix Device ID | Constant | <b>Command Name</b> | Parameter(s) | Suffix             |
|-----|---------------|----------|---------------------|--------------|--------------------|
| ~   | nn            | @        | Command             | Parameter    | <cr><lf></lf></cr> |

- **Command parameters** Multiple parameters must be separated by a comma (,). In addition, multiple parameters can be grouped as a single parameter using brackets ([ and ]).
- Command chain separator character Multiple commands can be chained in the same string. Each command is delimited by a pipe character (|).
- **Parameters attributes** Parameters may contain multiple attributes. Attributes are indicated with pointy brackets (<...>) and must be separated by a period (.).

The command framing varies according to how you interface with **VM-218DTxr**. The following figure displays how the # command is framed using terminal communication software (such as Hercules):

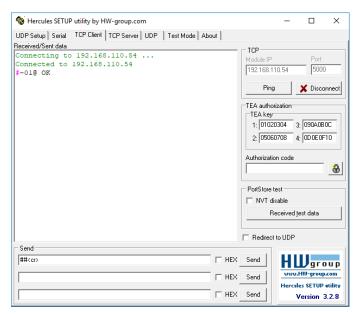

### **Protocol 3000 Commands**

| Function           | Description                                                                                                    | Syntax                                                                                                    | Parameters/Attributes                                                                                                    | Example                                                                                                    |
|--------------------|----------------------------------------------------------------------------------------------------|----------------------------------------------------------------------------------------------------|----------------------------------------------------------------------------------------------------|----------------------------------------------------------------------------------------------------|
| #                  | Protocol handshaking.                                                                                                    | COMMAND                                                                                                    |                                                                                                    | # <cr></cr>                                                                                                    |
| "                  | _                                                                                                    | # <cr></cr>                                                                                                    |                                                                                                    | 11 (11)                                                                                                    |
|                    | Validates the Protocol                                                                                                    | FEEDBACK                                                                                                    |                                                                                                    |                                                                                                    |
|                    | 3000 connection and gets the machine number.                                                                                                    | ~nn@_OK <cr><lf></lf></cr>                                                                                                    |                                                                                                    |                                                                                                    |
|                    |                                                                                                    |                                                                                                    |                                                                                                    |                                                                                                    |
|                    | Step-in master products use this command to                                                                                                    |                                                                                                    |                                                                                                    |                                                                                                    |
|                    | identify the availability of                                                                                                    |                                                                                                    |                                                                                                    |                                                                                                    |
|                    | a device.                                                                                                    |                                                                                                    |                                                                                                    |                                                                                                    |
| AUD-LVL            | Set volume level.                                                                                                    | COMMAND                                                                                                    | stage - 1 (Output processing)                                                                                                    | Set AUDIO OUT 2 level to -50dB:                                                                                                    |
|                    |                                                                                                    | #AUD-LVL_stage,channel,volume <cr></cr>                                                                                                    | channel - 1 (Analog audio output) volume - Volume level -60db to                                                                    | #AUD-LVL_1,1,-50 <cr></cr>                                                                                                    |
|                    |                                                                                                    | FEEDBACK                                                                                                    | 30dB;                                                                                                    | ### 11 1 1 1 1 1 1 1 1 1 1 1 1 1 1 1 1                                                                                                     |
|                    |                                                                                                    | ~nn@AUD-LVL_stage,channel,volume <cr><lf></lf></cr>                                                                                                    | ++ (increase current value by 1dB);                                                                                                 |                                                                                                    |
|                    | Get volume level.                                                                                                    | COMMAND                                                                                                    | (decrease current value by 1dB)                                                                                                    | Get AUDIO OUT 1 level                                                                                                    |
| AUD-LVL?           | Get volume level.                                                                                                    | COMMAND #AUD-LVL?_stage,channel <cr></cr>                                                                                                    | <pre>stage - 1 (Output processing) channel - 1 (Analog audio output)</pre>                                                          | #AUD-LVL?_1,1 <cr></cr>                                                                                                    |
|                    |                                                                                                    | FEEDBACK                                                                                                    | volume – Volume level -60db to                                                                                                    | WHOD IVII. IT / I COLO                                                                                                    |
|                    |                                                                                                    | ~nn@AUD-LVL_stage,channel,volume <cr><lf></lf></cr>                                                                                                    | 30dB                                                                                                    |                                                                                                    |
| 222 022            | Cot outo quitabina                                                                                                    | COMMAND                                                                                                    | action -                                                                                                    | Set the oute quitables timeout                                                                                                    |
| AV-SW-<br>TIMEOUT  | Set auto switching timeout.                                                                                                    | #AV-SW-TIMEOUT_action,time out <cr></cr>                                                                                                    | 4- Disable 5V on video output if no                                                                                                 | Set the auto switching timeout to 5 seconds in the event of 5V                                                                                     |
|                    |                                                                                                    | FEEDBACK                                                                                                    | input signal detected.                                                                                                    | disable when no input signal is                                                                                                    |
|                    |                                                                                                    | ~nn@AV-SW-TIMEOUT_action,time out <cr><lf></lf></cr>                                                                                                    | time_out - Timeout in seconds                                                                                                    | detected:                                                                                                    |
|                    |                                                                                                    | _                                                                                                    | 0 - 60000                                                                                                    | #AV-SW-TIMEOUT_4,5 <cr></cr>                                                                                                    |
| AV-SW-<br>TIMEOUT? | Get auto switching timeout.                                                                                                    | COMMAND                                                                                                    | action -                                                                                                    | Get the Disable 5V on video<br>output if no input signal                                                                                           |
| TIMEOUT?           | umeout.                                                                                                    | #AV-SW-TIMEOUT?_action <cr></cr>                                                                                                    | <ul> <li>4 – Disable 5V on video output if no<br/>input signal detected</li> </ul>                                                  | detected timeout:                                                                                                    |
|                    |                                                                                                    | FEEDBACK                                                                                                    | time out - Timeout in seconds                                                                                                    | #AV-SW-TIMEOUT?_4 <cr></cr>                                                                                                    |
|                    |                                                                                                    | ~nn@AV-SW-TIMEOUT_action,time_out <cr><lf></lf></cr>                                                                                                    | _                                                                                                    | _                                                                                                    |
| BEACON-            | Get beacon information, including IP address,                                                                                                    | COMMAND                                                                                                    | port_id - ID of the Ethernet port                                                                                                   | Get beacon information:                                                                                                    |
| INFO?              | UDP control port, TCP                                                                                                    | #BEACON-INFO?_port_id <cr></cr>                                                                                                    | ip_string – Dot-separated representation of the IP address                                                                          | #BEACON-INFO?_ <cr></cr>                                                                                                    |
|                    | control port, MAC                                                                                                    | FEEDBACK                                                                                                    | udp port – UDP control port                                                                                                    |                                                                                                    |
|                    | address, model, name.                                                                                                    | <pre>~nn@BEACON-INFO_port_id,ip_string,udp_port,tcp_port,mac_ad dress,model,name<cr><lf></lf></cr></pre>                                                                                                    | tcp_port - TCP control port                                                                                                    |                                                                                                    |
|                    | (i) There is no Set                                                                                                    | are of finder frame (or )                                                                                                    | mac_address - Dash-separated                                                                                                    |                                                                                                    |
|                    | command. Get command                                                                                                    |                                                                                                    | mac address model – Device model                                                                                                    |                                                                                                    |
|                    | initiates a notification.                                                                                                    |                                                                                                    | name – Device name                                                                                                    |                                                                                                    |
| BUILD-DATE?        | Get device build date.                                                                                                    | COMMAND                                                                                                    | date - Format: YYYY/MM/DD where                                                                                                    | Get the device build date:                                                                                                    |
|                    |                                                                                                    | #BUILD-DATE?_ <cr></cr>                                                                                                    | YYYY = Year<br>MM = Month                                                                                                    | #BUILD-DATE? <cr></cr>                                                                                                    |
|                    |                                                                                                    | FEEDBACK                                                                                                    | DD = Day                                                                                                    |                                                                                                    |
|                    |                                                                                                    | ~nn@BUILD-DATE_date,time <cr><lf></lf></cr>                                                                                                    | time - Format: hh:mm:ss where                                                                                                    |                                                                                                    |
|                    |                                                                                                    |                                                                                                    | hh = hours                                                                                                    |                                                                                                    |
|                    |                                                                                                    |                                                                                                    | mm = minutes                                                                                                    |                                                                                                    |
| DISPLAY?           | Get output HPD status.                                                                                                    | COMMAND                                                                                                    | ss = seconds out id - Output number                                                                                                 | Get the output HPD status of                                                                                                    |
| DISPLAY?           | Get output HPD status.                                                                                                    | #DISPLAY?_out id <cr></cr>                                                                                                    | 1 – OUT 1 HDMI                                                                                                    | Output 1:                                                                                                    |
|                    |                                                                                                    | FEEDBACK                                                                                                    | 2 – OUT 2 HDBT                                                                                                    | #DISPLAY?_1 <cr></cr>                                                                                                    |
|                    |                                                                                                    | ~nn@DISPLAY_out id,status <cr><lf></lf></cr>                                                                                                    | 3 – OUT 3 HDBT                                                                                                    |                                                                                                    |
|                    |                                                                                                    |                                                                                                    | 4 – OUT 4 HDBT                                                                                                    |                                                                                                    |
|                    |                                                                                                    |                                                                                                    | 5 – OUT 5 HDBT<br>6 – OUT 6 HDBT                                                                                                    |                                                                                                    |
|                    |                                                                                                    |                                                                                                    | 7 – OUT 7 HDBT                                                                                                    |                                                                                                    |
|                    |                                                                                                    |                                                                                                    | 8 – OUT 8 HDBT                                                                                                    |                                                                                                    |
|                    |                                                                                                    |                                                                                                    | 9 – OUT 9 HDBT                                                                                                    |                                                                                                    |
|                    |                                                                                                    |                                                                                                    | status - HPD status according to                                                                                                    |                                                                                                    |
|                    |                                                                                                    |                                                                                                    | signal validation 0 – Signal or sink is not valid                                                                                   |                                                                                                    |
|                    |                                                                                                    |                                                                                                    | 1 – Signal or sink is valid                                                                                                    |                                                                                                    |
|                    |                                                                                                    |                                                                                                    | 2 – Sink and EDID is valid                                                                                                    |                                                                                                    |
| DPSW-              |                                                                                                    |                                                                                                    |                                                                                                    | get the DIP-switch 2 status:                                                                                                    |
| STATUS?            | Get the DIP-switch state.                                                                                                    | COMMAND                                                                                                    | dp_sw_id - 1 to 4 (number of DIP                                                                                                    | 3                                                                                                    |
| 1                  | Get the DIP-switch state.                                                                                                    | #DPSW-STATUS?_dp_sw_id <cr></cr>                                                                                                    | switches)                                                                                                    | #DPSW-STATUS?_2 <cr></cr>                                                                                                    |
|                    | Get the DIP-switch state.                                                                                                    | #DPSW-STATUS?_dp_sw_id <cr> FEEDBACK</cr>                                                                                                    | switches) status - Up/down                                                                                                    | •                                                                                                    |
|                    | Get the DIP-switch state.                                                                                                    | #DPSW-STATUS?_dp_sw_id <cr></cr>                                                                                                    | switches)                                                                                                    | •                                                                                                    |
| ETH-PORT           | Set Ethernet port                                                                                                    | #DPSW-STATUS?_dp_sw_id <cr> FEEDBACK</cr>                                                                                                    | switches) status - Up/down 0 - Up 1 - Down portType - TCP/UDP                                                                       | #DPSW-STATUS?_2 <cr> Set the Ethernet port protocol</cr>                                                                                           |
| ETH-PORT           |                                                                                                    | #DPSW-STATUS?_dp_sw_id <cr> FEEDBACK ~nn@DPSW-STATUS_dp_sw_id,status<cr><lf></lf></cr></cr>                                                                                                    | switches) status - Up/down 0 - Up 1 - Down portType - TCP/UDP ETHPOrt - TCP/UDP port number                                         | #DPSW-STATUS?_2 <cr> Set the Ethernet port protocol for TCP to port 12457:</cr>                                                                    |
| ETH-PORT           | Set Ethernet port                                                                                                    | #DPSW-STATUS?_dp_sw_id <cr> FEEDBACK ~nn@DPSW-STATUS_dp_sw_id,status<cr><lf> COMMAND #ETH-PORT_portType,ETHPort<cr> FEEDBACK</cr></lf></cr></cr>                                                                                                    | switches) status - Up/down 0 - Up 1 - Down portType - TCP/UDP                                                                       | #DPSW-STATUS?_2 <cr> Set the Ethernet port protocol</cr>                                                                                           |
| ETH-PORT           | Set Ethernet port protocol.  i If the port number you enter is already in use, an                                                                                                    | #DPSW-STATUS?_dp_sw_id <cr> [FEEDBACK ~nn@DPSW-STATUS_dp_sw_id,status<cr><lf> [COMMAND] #ETH-PORT_portType,ETHPort<cr></cr></lf></cr></cr>                                                                                                    | switches) status - Up/down 0 - Up 1 - Down portType - TCP/UDP ETHPOrt - TCP/UDP port number                                         | #DPSW-STATUS?_2 <cr> Set the Ethernet port protocol for TCP to port 12457:</cr>                                                                    |
| ETH-PORT           | Set Ethernet port protocol.  (i) If the port number you                                                                                                    | #DPSW-STATUS?_dp_sw_id <cr> FEEDBACK ~nn@DPSW-STATUS_dp_sw_id,status<cr><lf> COMMAND #ETH-PORT_portType,ETHPort<cr> FEEDBACK</cr></lf></cr></cr>                                                                                                    | switches) status - Up/down 0 - Up 1 - Down portType - TCP/UDP ETHPOrt - TCP/UDP port number                                         | #DPSW-STATUS?_2 <cr> Set the Ethernet port protocol for TCP to port 12457:</cr>                                                                    |
| ETH-PORT           | Set Ethernet port protocol.  i If the port number you enter is already in use, an                                                                                                    | #DPSW-STATUS?_dp_sw_id <cr> FEEDBACK ~nn@DPSW-STATUS_dp_sw_id,status<cr><lf> COMMAND #ETH-PORT_portType,ETHPort<cr> FEEDBACK</cr></lf></cr></cr>                                                                                                    | switches) status - Up/down 0 - Up 1 - Down portType - TCP/UDP ETHPOrt - TCP/UDP port number                                         | #DPSW-STATUS?_2 <cr> Set the Ethernet port protocol for TCP to port 12457:</cr>                                                                    |
| ETH-PORT           | Set Ethernet port protocol.  i If the port number you enter is already in use, an error is returned.  The port number must be within the following range:                                  | #DPSW-STATUS?_dp_sw_id <cr> FEEDBACK ~nn@DPSW-STATUS_dp_sw_id,status<cr><lf> COMMAND #ETH-PORT_portType,ETHPort<cr> FEEDBACK</cr></lf></cr></cr>                                                                                                    | switches) status - Up/down 0 - Up 1 - Down portType - TCP/UDP ETHPOrt - TCP/UDP port number                                         | #DPSW-STATUS?_2 <cr> Set the Ethernet port protocol for TCP to port 12457:</cr>                                                                    |
|                    | Set Ethernet port protocol.  (i) If the port number you enter is already in use, an error is returned.  The port number must be within the following range: 0-(2^16-1).                    | #DPSW-STATUS?_dp_sw_id <cr>   FEEDBACK</cr>                                                                                                    | switches) status - Up/down 0 - Up 1 - Down portType - TCP/UDP ETHPort - TCP/UDP port number (0 - 65535)                             | #DPSW-STATUS?_2 <cr> Set the Ethernet port protocol for TCP to port 12457: #ETH-PORT_0,12457<cr></cr></cr>                                         |
| ETH-PORT           | Set Ethernet port protocol.  i If the port number you enter is already in use, an error is returned.  The port number must be within the following range:                                  | #DPSW-STATUS?_dp_sw_id <cr> [FEEDBACK ~nn@DPSW-STATUS_dp_sw_id,status<cr><lf> [COMMAND] #ETH-PORT_portType,ETHPort<cr> [FEEDBACK] ~nn@ETH-PORT_portType,ETHPort<cr> COMMAND] [FETH-PORT_portType,ETHPort<cr> [FEEDBACK] [FEEDBACK] [FEED</cr></cr></cr></lf></cr></cr> | switches) status - Up/down 0 - Up 1 - Down portType - TCP/UDP ETHPOrt - TCP/UDP port number                                         | #DPSW-STATUS?_2 <cr> Set the Ethernet port protocol for TCP to port 12457:</cr>                                                                    |
|                    | Set Ethernet port protocol.  (i) If the port number you enter is already in use, an error is returned.  The port number must be within the following range: 0-(2^16-1).  Get Ethernet port | #DPSW-STATUS?_dp_sw_id <cr> [FEEDBACK ~nn@DPSW-STATUS_dp_sw_id,status<cr><lf> [COMMAND] #ETH-PORT_portType,ETHPort<cr> [FEEDBACK] ~nn@ETH-PORT_portType,ETHPort<cr> COMMAND] #ETH-PORT_portType,ETHPort<cr> [FEEDBACK] #ETH-PORT_portType,ETHPort<cr> [COMMAND] #ETH-PORT?_portType</cr></cr></cr></cr></lf></cr></cr>                                                                                                    | switches) status - Up/down 0 - Up 1 - Down portType - TCP/UDP ETHPort - TCP/UDP port number (0 - 65535)  portType - TCP/UDP         | #DPSW-STATUS?_2 <cr> Set the Ethernet port protocol for TCP to port 12457: #ETH-PORT_0,12457<cr> Get the Ethernet port protocol</cr></cr>          |
|                    | Set Ethernet port protocol.  (i) If the port number you enter is already in use, an error is returned.  The port number must be within the following range: 0-(2^16-1).  Get Ethernet port | #DPSW-STATUS?_dp_sw_id <cr> [FEEDBACK ~nn@DPSW-STATUS_dp_sw_id,status<cr><lf> [COMMAND] #ETH-PORT_portType,ETHPort<cr> [FEEDBACK] ~nn@ETH-PORT_portType,ETHPort<cr> COMMAND] [FETH-PORT_portType,ETHPort<cr> [FEEDBACK] [FEEDBACK] [FEED</cr></cr></cr></lf></cr></cr> | switches) status - Up/down 0 - Up 1 - Down portType - TCP/UDP ETHPORT - TCP/UDP port number (0 - 65535)  portType - TCP/UDP 0 - TCP | #DPSW-STATUS?_2 <cr> Set the Ethernet port protocol for TCP to port 12457: #ETH-PORT_0,12457<cr> Get the Ethernet port protocol for UDP:</cr></cr> |

| Function   | Description                                                                                                    | Syntax                                                                              | Parameters/Attributes                                                                                                    | Example                                            |
|------------|----------------------------------------------------------------------------------------------------|-------------------------------------------------------------------------------------|----------------------------------------------------------------------------------------------------|----------------------------------------------------|
| FACTORY    | Reset device to factory default configuration.                                                                                                    | COMMAND<br>#FACTORY <cr></cr>                                                       |                                                                                                    | Reset the device to factory default configuration: |
|            | _                                                                                                    | FEEDBACK                                                                            | ıl                                                                                                    | #FACTORY <cr></cr>                                 |
|            | † This command<br>deletes all user data from<br>the device. The deletion<br>can take some time.                                                                                                    | ~nn@FACTORY_OK <cr><lf></lf></cr>                                                   |                                                                                                    |                                                    |
|            | Your device may require powering off and powering on for the changes to take effect.                                                                                                    |                                                                                     |                                                                                                    |                                                    |
| HDCP-MOD   | Set HDCP mode.                                                                                                    | COMMAND                                                                             | inp_id - Input number:                                                                                                    | Set the input HDCP-MODE of                         |
|            | i Set HDCP working mode on the device input:                                                                                                    | #HDCP-MOD_inp_id,mode <cr> FEEDBACK ~nn@HDCP-MOD_inp_id,mode<cr><lf></lf></cr></cr> | 1 – IN 1 HDMI<br>2 – IN 2 HDBT<br>mode – HDCP mode:                                                                                                    | IN 1 to Off:<br>#HDCP-MOD_1,0 <cr></cr>            |
|            | HDCP supported – HDCP ON [default].                                                                                                    |                                                                                     | 0 – HDCP Off 3 – HDCP defined according to the connected output                                                                                                    |                                                    |
|            | HDCP not supported -<br>HDCP OFF.                                                                                                    |                                                                                     |                                                                                                    |                                                    |
|            | HDCP support changes following detected sink - MIRROR OUTPUT.                                                                                                    |                                                                                     |                                                                                                    |                                                    |
|            | When you define 3 as the mode, the HDCP status is defined according to the connected output in the following priority: OUT 1, OUT 2. If the connected display on OUT 2 supports HDCP, but OUT 1 does not, then HDCP is defined as not supported. If OUT 1 is not connected, then HDCP is defined by OUT 2. |                                                                                     |                                                                                                    |                                                    |
| HDCP-MOD?  | Get HDCP mode.                                                                                                    | COMMAND                                                                             | inp_id - Input number:                                                                                                    | Get the input HDCP-MODE of                         |
|            | Set HDCP working mode on the device input:  HDCP supported -                                                                                                    | #HDCP-MOD?_inp_id <cr> FEEDBACK ~nn@HDCP-MOD_inp_id,mode<cr><lf></lf></cr></cr>     | 1 – IN 1 HDMI 2 – IN 2 HDBT mode – HDCP mode: 0 – HDCP Off                                                                                                    | IN 1 HDMI:<br>#HDCP-MOD?_1 <cr></cr>               |
|            | HDCP_ON [default].  HDCP not supported - HDCP OFF.                                                                                                    |                                                                                     | 3 – HDCP defined according to the connected output                                                                                                    |                                                    |
|            | HDCP support changes following detected sink - MIRROR OUTPUT.                                                                                                    |                                                                                     |                                                                                                    |                                                    |
| HDCP-STAT? | Get HDCP signal status.                                                                                                    | COMMAND                                                                             | stage - Input/Output                                                                                                    | Get the output HDCP-STATUS                         |
|            | i Output stage (1) – get                                                                                                    | <pre>#HDCP-STAT?_stage,stage_id<cr></cr></pre>                                      | 0 – Input<br>1 – Output                                                                                                    | of IN 1:<br>#HDCP-STAT?_0,1 <cr></cr>              |
|            | the HDCP signal status of<br>the sink device connected                                                                                                    | FEEDBACK ~nn@HDCP-STAT_stage,stage id,status <cr><lf></lf></cr>                     | stage_id - Number of chosen stage                                                                                                    |                                                    |
|            | to the specified output.                                                                                                    |                                                                                     | for the input stage<br>1 – IN 1 HDMI                                                                                                    |                                                    |
|            | Input stage (0) – get the HDCP signal status of the source device connected to the specified input.                                                                                                    |                                                                                     | 1 - IN 1 HDMI 2 - IN 2 HDBT For the output stage 1 - OUT 1 HDMI 2 - OUT 2 HDBT 3 - OUT 3 HDBT 4 - OUT 4 HDBT 5 - OUT 5 HDBT 6 - OUT 6 HDBT 7 - OUT 7 HDBT 8 - OUT 8 HDBT 9 - OUT 9 HDBT status - Signal encryption status - valid values On/Off 0 - HDCP Off 1 - HDCP On |                                                    |
| HELP       | Get command list or help                                                                                                    | COMMAND                                                                             | command – Name of a specific                                                                                                    | Get the command list:                              |
| HELF       | for specific command.                                                                                                    | #HELP <cr></cr>                                                                     | command                                                                                                    | #HELP <cr></cr>                                    |
|            |                                                                                                    | #HELP_command_name <cr></cr>                                                        |                                                                                                    | _ ,, , ,                                           |
|            |                                                                                                    | FEEDBACK                                                                            | I                                                                                                    | To get help for<br>AV-SW-TIMEOUT:                  |
|            |                                                                                                    | 1. Multi-line: ~nn@Device_command,_command <cr><lf></lf></cr>                       |                                                                                                    | HELP_AV-SW-TIMEOUT <cr></cr>                       |
|            |                                                                                                    | To get help for command use: HELP (COMMAND_NAME) <cr><lf></lf></cr>                 |                                                                                                    |                                                    |
|            | 1                                                                                                    |                                                                                     | 1                                                                                                    | I                                                  |
|            |                                                                                                    | ~nn@HELP_command: <cr><lf></lf></cr>                                                |                                                                                                    |                                                    |
|            |                                                                                                    | <pre>~nn@HELP_command:<cr><lf> description<cr><lf></lf></cr></lf></cr></pre>        |                                                                                                    |                                                    |

| Function | Description                                         | Syntax                                                  | Parameters/Attributes                                                 | Example                                         |
|----------|-----------------------------------------------------|---------------------------------------------------------|-----------------------------------------------------------------------|-------------------------------------------------|
| LOGIN    | Set protocol permission.                            | COMMAND                                                 | login_level - Level of permissions                                    | Set the protocol permission                     |
|          | When the permission                                 | #LOGIN_login_level,password <cr></cr>                   | required (User or Admin)                                              | level to Admin (when the                        |
|          | system is enabled,                                  | FEEDBACK                                                | password – Predefined password (by PASS command). Default password is | password defined in the PASS command is 33333): |
|          | LOGIN enables running<br>commands with the User     | ~nn@LOGIN_login_level,password_OK <cr><lf></lf></cr>    | an empty string                                                       | #LOGIN_Admin,33333 <cr></cr>                    |
|          | or Administrator                                    | or<br>~nn@LOGIN_ERR_004 <cr><lf></lf></cr>              |                                                                       |                                                 |
|          | permission level When set, login must be            | (if bad password entered)                               |                                                                       |                                                 |
|          | performed upon each                                 | (                                                       |                                                                       |                                                 |
|          | connection                                          |                                                         |                                                                       |                                                 |
|          | The permission system                               |                                                         |                                                                       |                                                 |
|          | works only if security is<br>enabled with the       |                                                         |                                                                       |                                                 |
|          | "SECUR" command.                                    |                                                         |                                                                       |                                                 |
|          | It is not mandatory to                              |                                                         |                                                                       |                                                 |
|          | enable the permission<br>system in order to use the |                                                         |                                                                       |                                                 |
|          | device                                              |                                                         |                                                                       |                                                 |
|          | In each device, some                                |                                                         |                                                                       |                                                 |
|          | connections allow logging in to different levels.   |                                                         |                                                                       |                                                 |
|          | Some do not work with                               |                                                         |                                                                       |                                                 |
|          | security at all.                                    |                                                         |                                                                       |                                                 |
|          | Connection may logout                               |                                                         |                                                                       |                                                 |
| LOGIN?   | after timeout.  Get current protocol                | COMMAND                                                 | login level – Level of permissions                                    | Get the LOGIN definition:                       |
| ,        | permission level.                                   | #LOGIN?_ <cr></cr>                                      | required (User or Admin)                                              | #LOGIN?_ <cr></cr>                              |
|          | For devices that                                    | FEEDBACK                                                |                                                                       |                                                 |
|          | support security, LOGIN allows the user to run      | ~nn@LOGIN_login_level <cr><lf></lf></cr>                |                                                                       |                                                 |
|          | commands with an End                                |                                                         |                                                                       |                                                 |
|          | User or Administrator<br>permission level.          |                                                         |                                                                       |                                                 |
|          |                                                     |                                                         |                                                                       |                                                 |
|          | In each device, some connections allow logging      |                                                         |                                                                       |                                                 |
|          | in to different levels. Some do not work with       |                                                         |                                                                       |                                                 |
|          | security at all.                                    |                                                         |                                                                       |                                                 |
|          | Connection may logout                               |                                                         |                                                                       |                                                 |
|          | after timeout.                                      |                                                         |                                                                       |                                                 |
|          | The permission system                               |                                                         |                                                                       |                                                 |
|          | works only if security is enabled with the          |                                                         |                                                                       |                                                 |
|          | "SECUR" command.                                    |                                                         |                                                                       |                                                 |
| LOGOUT   | Cancel current permission level.                    | COMMAND<br>#LOGOUT <cr></cr>                            |                                                                       | #LOGOUT <cr></cr>                               |
|          | ·                                                   | FEEDBACK                                                |                                                                       |                                                 |
|          | i Logs out from User or Administrator permission    | ~nn@LOGOUT_OK <cr><lf></lf></cr>                        |                                                                       |                                                 |
|          | levels to Not Secure.  Get device model.            | COMMAND                                                 | 1.7 Christs of up to 10                                               | Get the device model:                           |
| MODEL?   |                                                     | COMMAND #MODEL?_ <cr></cr>                              | model_name – String of up to 19 printable ASCII chars                 | #MODEL?_ <cr></cr>                              |
|          | i This command identifies equipment                 | FEEDBACK                                                |                                                                       |                                                 |
|          | connected to Step-in                                | ~nn@MODEL_model_name <cr><lf></lf></cr>                 |                                                                       |                                                 |
|          | master products and notifies of identity            |                                                         |                                                                       |                                                 |
|          | changes to the connected                            |                                                         |                                                                       |                                                 |
|          | equipment. The Matrix saves this data in            |                                                         |                                                                       |                                                 |
|          | memory to answer REMOTE-INFO requests.              |                                                         |                                                                       |                                                 |
| MUTE     | Set audio mute.                                     | COMMAND                                                 | channel - 1 (Output number)                                           | Set speaker output to mute:                     |
|          |                                                     | #MUTE_channel, mute_mode <cr></cr>                      | mute_mode - On/Off<br>0- Off                                          | #MUTE_1,1 <cr></cr>                             |
|          |                                                     | FEEDBACK ~nn@MUTE_channel, mute mode <cr><lf></lf></cr> | 1 – On                                                                |                                                 |
| MIIME ?  | Get audio mute.                                     | ~nneMUTE_channel, mute_mode <cr><lf> COMMAND</lf></cr>  | channel – 1 (Output number)                                           | Get mute status of output 1                     |
| MUTE?    | Ost addio mute.                                     | #MUTE?_channel <cr></cr>                                | mute_mode - On/Off                                                    | #MUTE_1? <cr></cr>                              |
|          |                                                     | FEEDBACK                                                | 0 – Off                                                               |                                                 |
|          |                                                     | ~nn@MUTE_channel,mute_mode <cr><lf></lf></cr>           | 1 – On                                                                |                                                 |
| NAME     | Set machine (DNS) name.                             | COMMAND                                                 | machine_name - String of up to 15 alpha-numeric chars (can include    | Set the DNS name of the device to room-442:     |
|          |                                                     | #NAME_machine_name <cr> FEEDBACK</cr>                   | hyphen, not at the beginning or end)                                  | #NAME_room-442 <cr></cr>                        |
|          | i The machine name is not the same as the           | ~nn@NAME_machine_name <cr><lf></lf></cr>                |                                                                       |                                                 |
|          | model name. The                                     | _                                                       |                                                                       |                                                 |
|          | machine name is used to identify a specific         |                                                         |                                                                       |                                                 |
|          | machine or a network in                             |                                                         |                                                                       |                                                 |
|          | use (with DNS feature on).                          |                                                         |                                                                       |                                                 |
| NAME?    | Get machine (DNS) name.                             | COMMAND                                                 | machine_name - String of up to 15                                     | Get the DNS name of the device:                 |
|          |                                                     | #NAME?_ <cr> FEEDBACK</cr>                              | alpha-numeric chars (can include hyphen, not at the beginning or end) | #NAME?_ <cr></cr>                               |
|          | i The machine name is not the same as the           | ~nn@NAME_machine_name <cr><lf></lf></cr>                |                                                                       |                                                 |
|          | model name. The                                     |                                                         |                                                                       |                                                 |
|          | machine name is used to identify a specific         |                                                         |                                                                       |                                                 |
|          | machine or a network in                             |                                                         |                                                                       |                                                 |
| l        | use (with DNS feature on).                          |                                                         |                                                                       |                                                 |

| Function    | Description                                                                                           | Syntax                                                               | Parameters/Attributes                                                         | Example                                              |
|-------------|----------------------------------------------------------------------------------------------------|----------------------------------------------------------------------|-------------------------------------------------------------------------------|------------------------------------------------------|
| NAME-RST    | Reset machine (DNS)                                                                                   | COMMAND                                                              | Farailleters/Attributes                                                       | Reset the machine name (S/N                          |
| NAME-RS1    | name to factory default.                                                                              | #NAME-RST <cr></cr>                                                  |                                                                               | last digits are 0102):                               |
|             | (i) Factory default of                                                                                | FEEDBACK                                                             |                                                                               | #NAME -                                              |
|             | machine (DNS) name is                                                                                 | ~nn@NAME-RST_OK <cr><lf></lf></cr>                                   |                                                                               | RST_KRAMER_0102 <cr></cr>                            |
|             | "KRAMER_" + 4 last                                                                                    |                                                                      |                                                                               |                                                      |
|             | digits of device serial number.                                                                       |                                                                      |                                                                               |                                                      |
| NET-CONFIG  | Set a network                                                                                         | COMMAND                                                              | id – Network ID–the device network                                            | Set the device network                               |
|             | configuration.                                                                                        | <pre>#NET-CONFIG_id,ip,net_mask,gateway,[DNS1],[DNS2]<cr></cr></pre> | interface (if there are more than one). Counting is 0 based, meaning the      | parameters to IP address<br>192.168.113.10, net mask |
|             | i Parameters, [DNS1]                                                                                  | FEEDBACK                                                             | control port is '0', additional ports are                                     | 255.255.0.0, and gateway                             |
|             | and [DNS2] are optional.                                                                              | ~nn@NET-CONFIG_id,ip,net_mask,gateway <cr><lf></lf></cr>             | 1,2,3<br>ip – Network IP                                                      | 192.168.0.1:<br>#NET-CONFIG_0,192.168.1              |
|             | (i) For Backward                                                                                      |                                                                      | net mask - Network mask                                                       | 13.10,255.255.0.0,192.1                              |
|             | compatibility, the id                                                                                 |                                                                      | gateway - Network gateway                                                     | 68.0.1 <b><cr></cr></b>                              |
|             | parameter can be omitted. In this case, the                                                           |                                                                      |                                                                               |                                                      |
|             | Network ID, by default, is                                                                            |                                                                      |                                                                               |                                                      |
|             | 0, which is the Ethernet control port.                                                                |                                                                      |                                                                               |                                                      |
|             |                                                                                                    |                                                                      |                                                                               |                                                      |
|             | If the gateway                                                                                        |                                                                      |                                                                               |                                                      |
|             | address is not compliant to the subnet mask used                                                      |                                                                      |                                                                               |                                                      |
|             | for the host IP, the                                                                                  |                                                                      |                                                                               |                                                      |
|             | command will return an error. Subnet and                                                              |                                                                      |                                                                               |                                                      |
|             | gateway compliancy                                                                                    |                                                                      |                                                                               |                                                      |
| NET-CONFIG? | specified by RFC950.  Get a network                                                                   | COMMAND                                                              | id – Network ID–the device network                                            | Get network configuration:                           |
| MEI-CONFIG? | configuration.                                                                                        | #NET-CONFIG?_id <cr></cr>                                            | interface (if there are more than one).                                       | #NET-CONFIG?_id <cr></cr>                            |
|             |                                                                                                    | FEEDBACK                                                             | Counting is 0 based, meaning the                                              | \ <u>\</u>                                           |
|             |                                                                                                    | ~nn@NET-CONFIG_id,ip,net_mask,gateway <cr><lf></lf></cr>             | control port is '0', additional ports are 1.2.3                               |                                                      |
|             |                                                                                                    |                                                                      | ip – Network IP                                                               |                                                      |
|             |                                                                                                    |                                                                      | net_mask - Network mask gateway - Network gateway                             |                                                      |
| NET-DHCP    | Set DHCP mode.                                                                                        | COMMAND                                                              | id – Network ID–the device network                                            | Enable DHCP mode for port 1,                         |
|             | (i) Only 1 is relevant for                                                                            | #NET-DHCP_id, mode <cr></cr>                                         | interface (if there are more than one).                                       | if available:                                        |
|             | the mode value. To<br>disable DHCP, the user<br>must configure a static IP<br>address for the device. | FEEDBACK                                                             | Counting is 0 based, meaning the control port is '0', additional ports are    | #NET-DHCP_1,1 <cr></cr>                              |
|             |                                                                                                    | ~nn@NET-DHCP_id,mode <cr><lf></lf></cr>                              | 1,2,3                                                                         |                                                      |
|             |                                                                                                    |                                                                      | mode –<br>1 – Try to use DHCP. (If                                            |                                                      |
|             | Connecting Ethernet to                                                                                |                                                                      | unavailable, use the IP address                                               |                                                      |
|             | devices with DHCP may                                                                                 |                                                                      | set by the factory or the NET-IP command).                                    |                                                      |
|             | take more time in some networks.                                                                      |                                                                      | command).                                                                     |                                                      |
|             | networks.                                                                                             |                                                                      |                                                                               |                                                      |
|             | To connect with a<br>randomly assigned IP by                                                          |                                                                      |                                                                               |                                                      |
|             | DHCP, specify the device                                                                              |                                                                      |                                                                               |                                                      |
|             | DNS name (if available)                                                                               |                                                                      |                                                                               |                                                      |
|             | using the NAME command. You can also                                                                  |                                                                      |                                                                               |                                                      |
|             | get an assigned IP by                                                                                 |                                                                      |                                                                               |                                                      |
|             | direct connection to USB or RS-232 protocol port, if                                                  |                                                                      |                                                                               |                                                      |
|             | available.                                                                                            |                                                                      |                                                                               |                                                      |
|             | For proper settings                                                                                   |                                                                      |                                                                               |                                                      |
|             | consult your network                                                                                  |                                                                      |                                                                               |                                                      |
|             | administrator.                                                                                        |                                                                      |                                                                               |                                                      |
|             | For Backward                                                                                          |                                                                      |                                                                               |                                                      |
|             | compatibility, the id<br>parameter can be                                                             |                                                                      |                                                                               |                                                      |
|             | omitted. In this case, the                                                                            |                                                                      |                                                                               |                                                      |
|             | Network ID, by default, is<br>0, which is the Ethernet                                                |                                                                      |                                                                               |                                                      |
|             | control port.                                                                                         |                                                                      |                                                                               |                                                      |
| NET-DHCP?   | Get DHCP mode.                                                                                        | COMMAND                                                              | id – Network ID–the device network<br>interface (if there are more than one). | Get DHCP mode for port 1:                            |
|             | For Backward compatibility, the id                                                                    | #NET-DHCP?_id <cr></cr>                                              | Counting is 0 based, meaning the                                              | #NET-DHCP?_1 <cr></cr>                               |
|             | parameter can be                                                                                      | FEEDBACK ~nn@NET-DHCP_id,mode <cr><lf></lf></cr>                     | control port is '0', additional ports are                                     |                                                      |
|             | omitted. In this case, the<br>Network ID, by default, is                                              |                                                                      | 1,2,3<br>mode –                                                               |                                                      |
|             | 0, which is the Ethernet                                                                              |                                                                      | 0 - Do not use DHCP. Use the IP                                               |                                                      |
|             | control port.                                                                                         |                                                                      | set by the factory or using the<br>NET-IP or NET-CONFIG                       |                                                      |
|             |                                                                                                    |                                                                      | command.                                                                      |                                                      |
|             |                                                                                                    |                                                                      | 1 – Try to use DHCP. If unavailable,<br>use the IP set by the factory or      |                                                      |
|             |                                                                                                    |                                                                      | using the NET-IP or NET-                                                      |                                                      |
|             | _                                                                                                    |                                                                      | CONFIG command.                                                               |                                                      |
| NET-GATE    | Set gateway IP.                                                                                       | COMMAND                                                              | <pre>ip_address - Format: xxx.xxx.xxx.xxx</pre>                               | Set the gateway IP address to 192.168.0.1:           |
|             | (i) A network gateway                                                                                 | #NET-GATE_ip_address <cr> FEEDBACK</cr>                              | ^^^.^^                                                                        | #NET-                                                |
|             | connects the device via<br>another network and                                                        | ~nn@NET-GATE_ip address <cr><lf></lf></cr>                           | 1                                                                             | GATE_192.168.000.001 <cr< td=""></cr<>               |
|             | maybe over the Internet.                                                                              |                                                                      |                                                                               |                                                      |
|             | Be careful of security issues. For proper                                                             |                                                                      |                                                                               |                                                      |
|             | settings consult your                                                                                 |                                                                      |                                                                               |                                                      |
| <u> </u>    | network administrator.                                                                                |                                                                      |                                                                               |                                                      |

| Function                          | Description                                                                                                    | Syntax                                                                                                    | Parameters/Attributes                                                                                                    | Example                                                                                                    |
|-----------------------------------|----------------------------------------------------------------------------------------------------|----------------------------------------------------------------------------------------------------|----------------------------------------------------------------------------------------------------|----------------------------------------------------------------------------------------------------|
| NET-GATE?                         | Get gateway IP.                                                                                                    | COMMAND                                                                                                    | ip address - Format:                                                                                                    | Get the gateway IP address:                                                                                                    |
|                                   | A network gateway                                                                                                    | #NET-GATE?_ <cr></cr>                                                                                                    | xxx.xxx.xxx                                                                                                    | #NET-GATE?_ <cr></cr>                                                                                                    |
|                                   | connects the device via                                                                                                    | FEEDBACK                                                                                                    |                                                                                                    |                                                                                                    |
|                                   | another network and<br>maybe over the Internet.                                                                                                    | ~nn@NET-GATE_ip_address <cr><lf></lf></cr>                                                                                                    |                                                                                                    |                                                                                                    |
|                                   | Be aware of security                                                                                                    |                                                                                                    |                                                                                                    |                                                                                                    |
|                                   | problems. Set IP address.                                                                                                    | COMMAND                                                                                                    | i II Formati                                                                                                    | Set the IP address to                                                                                                    |
| NET-IP                            | _                                                                                                    | #NET-IP_ip address <cr></cr>                                                                                                    | ip_address - Format:<br>xxx.xxx.xxx                                                                                                    | 192.168.1.39:                                                                                                    |
|                                   | For proper settings                                                                                                    | FEEDBACK                                                                                                    |                                                                                                    | #NET-                                                                                                    |
|                                   | consult your network administrator.                                                                                                    | ~nn@NET-IP_ip address <cr><lf></lf></cr>                                                                                                    |                                                                                                    | IP_192.168.001.039 <cr></cr>                                                                                                    |
| NET-IP?                           | Get IP address.                                                                                                    | COMMAND                                                                                                    | ip address - Format:                                                                                                    | Get the IP address:                                                                                                    |
|                                   |                                                                                                    | #NET-IP?_ <cr></cr>                                                                                                    | xxx.xxx.xxx                                                                                                    | #NET-IP?_ <cr></cr>                                                                                                    |
|                                   |                                                                                                    | FEEDBACK                                                                                                    |                                                                                                    |                                                                                                    |
|                                   |                                                                                                    | ~nn@NET-IP_ip_address <cr><lf></lf></cr>                                                                                                    |                                                                                                    |                                                                                                    |
| NET-MAC?                          | Get MAC address.  For backward                                                                                                    | COMMAND #NET-MAC?_id <cr></cr>                                                                                                    | id – Network ID–the device network interface (if there are more than one).                                                                                                    | #NET-MAC?_id <cr></cr>                                                                                                    |
|                                   | compatibility, the id                                                                                                    | FEEDBACK                                                                                                    | Counting is 0 based, meaning the                                                                                                    |                                                                                                    |
|                                   | parameter can be                                                                                                    | ~nn@NET-MAC_id,mac address <cr><lf></lf></cr>                                                                                                    | control port is '0', additional ports are 1,2,3                                                                                                    |                                                                                                    |
|                                   | omitted. In this case, the<br>Network ID, by default, is                                                                                                    |                                                                                                    | mac address - Unique MAC                                                                                                    |                                                                                                    |
|                                   | 0, which is the Ethernet                                                                                                    |                                                                                                    | address. Format: XX-XX-XX-XX-XX-                                                                                                    |                                                                                                    |
| NET-MASK                          | control port. Set subnet mask.                                                                                                    | COMMAND                                                                                                    | XX where X is hex digit  net mask - Format: xxx.xxx.xxx                                                                                                    | Set the subnet mask to                                                                                                    |
| MEI - MASK                        | <ul><li>For proper settings</li></ul>                                                                                                    | #NET-MASK_net_mask <cr></cr>                                                                                                    | Med_Mask = 1 offilat. AAA.AAA.AAX.XXX                                                                                                    | 255.255.0.0:                                                                                                    |
|                                   | consult your network administrator.                                                                                                    | FEEDBACK                                                                                                    |                                                                                                    | #NET-<br>MASK_255.255.000.000 <cr< td=""></cr<>                                                                                                    |
|                                   | aummsuator.                                                                                                    | ~nn@NET-MASK_net_mask <cr><lf></lf></cr>                                                                                                    |                                                                                                    | MASK_255.255.000.000 <cr< td=""></cr<>                                                                                                    |
| NET-MASK?                         | Get subnet mask.                                                                                                    | COMMAND                                                                                                    | net mask - Format: xxx.xxx.xxx                                                                                                    | Get the subnet mask:                                                                                                    |
|                                   |                                                                                                    | #NET-MASK?_ <cr></cr>                                                                                                    |                                                                                                    | #NET-MASK? <cr></cr>                                                                                                    |
|                                   |                                                                                                    | FEEDBACK                                                                                                    |                                                                                                    |                                                                                                    |
|                                   |                                                                                                    | ~nn@NET-MASK_net_mask <cr><lf></lf></cr>                                                                                                    |                                                                                                    |                                                                                                    |
| PASS                              | Set password for login                                                                                                    | COMMAND                                                                                                    | login_level – Level of login to set                                                                                                    | Set the password for the                                                                                                    |
|                                   | level.                                                                                                    | #PASS_login_level,password <cr></cr>                                                                                                    | (User or Admin).  password – Password for the                                                                                                    | Admin protocol permission level to 33333:                                                                                                    |
|                                   | The default password                                                                                                    | FEEDBACK ~nn@PASS_login level,password <cr><lf></lf></cr>                                                                                                    | login_level. Up to 15 printable ASCII                                                                                                    | #PASS_Admin,33333 <cr></cr>                                                                                                    |
|                                   | is an empty string.  Get password for login                                                                                                    |                                                                                                    | chars  login level – Level of login to set                                                                                                    | Get the password for the                                                                                                    |
| PASS?                             | level.                                                                                                    | COMMAND #PASS?_login level <cr></cr>                                                                                                    | (User or Admin).                                                                                                    | Admin protocol permission                                                                                                    |
| (i) The default password FEEDBACK | password - Password for the                                                                                                    | level:                                                                                                    |                                                                                                    |                                                                                                    |
|                                   | is an empty string.                                                                                                    | ~nn@PASS_login_level,password <cr><lf></lf></cr>                                                                                                    | login_level. Up to 15 printable ASCII chars                                                                                                    | #PASS?_Admin <cr></cr>                                                                                                    |
| PROT-VER?                         | Get device protocol                                                                                                    | COMMAND                                                                                                    | version – XX.XX where X is a                                                                                                    | Get the device protocol                                                                                                    |
|                                   | version.                                                                                                    | #PROT-VER?_ <cr></cr>                                                                                                    | decimal digit                                                                                                    | version: #PROT-VER?_ <cr></cr>                                                                                                    |
|                                   |                                                                                                    | FEEDBACK                                                                                                    |                                                                                                    | #PROT-VER?                                                                                                    |
|                                   |                                                                                                    | ~nn@PROT-VER_3000:version <cr><lf></lf></cr>                                                                                                    |                                                                                                    |                                                                                                    |
| RESET                             | Reset device.                                                                                                    | COMMAND<br>#RESET <cr></cr>                                                                                                    |                                                                                                    | Reset the device:<br>#RESET <cr></cr>                                                                                                    |
|                                   | We recommend that                                                                                                    | FEEDBACK                                                                                                    |                                                                                                    |                                                                                                    |
|                                   | you disconnect USB                                                                                                    |                                                                                                    |                                                                                                    |                                                                                                    |
|                                   |                                                                                                    | ~nn@RESET_OK <cr><lf></lf></cr>                                                                                                    |                                                                                                    |                                                                                                    |
|                                   | connections immediately after running this                                                                                                    | ~nn@RESET_OK <cr><lf></lf></cr>                                                                                                    |                                                                                                    |                                                                                                    |
|                                   | connections immediately                                                                                                    | ~nn@RESET_OK <cr><lf></lf></cr>                                                                                                    |                                                                                                    |                                                                                                    |
|                                   | connections immediately<br>after running this<br>command. If the port was<br>locked, disconnect and<br>reconnect the cable to                                                                                                    | ~nn@RESET_OK <cr><lf></lf></cr>                                                                                                    |                                                                                                    |                                                                                                    |
| ROUTE                             | connections immediately after running this command. If the port was locked, disconnect and reconnect the cable to reopen the port.                                                                                                    | ~nn@RESET_OK <cr><lf>  COMMAND</lf></cr>                                                                                                    | layer Layer Enumeration                                                                                                    | Route video IN 2 HDBT to all                                                                                                    |
| ROUTE                             | connections immediately after running this command. If the port was locked, disconnect and reconnect the cable to reopen the port.  Set layer routing.                                                                                                    |                                                                                                    | layer Layer Enumeration 1 – Video                                                                                                    | video OUT:                                                                                                    |
| ROUTE                             | connections immediately after running this command. If the port was locked, disconnect and reconnect the cable to reopen the port.                                                                                                    | COMMAND #ROUTE_layer,dest,src <cr> FEEDBACK</cr>                                                                                                    | 1 - Video<br>dest                                                                                                    |                                                                                                    |
| ROUTE                             | connections immediately after running this command. If the port was locked, disconnect and reconnect the cable to reopen the port.  Set layer routing.  This command                                                                                                    | COMMAND #ROUTE_layer,dest,src <cr></cr>                                                                                                    | 1 – Video                                                                                                    | video OUT:                                                                                                    |
| ROUTE                             | connections immediately after running this command. If the port was locked, disconnect and reconnect the cable to reopen the port.  Set layer routing.  i This command replaces all other routing                                                                                                    | COMMAND #ROUTE_layer,dest,src <cr> FEEDBACK</cr>                                                                                                    | 1 - Video  dest 1 - ALL  src - Source id 1 - IN 1 HDMI                                                                                                    | video OUT:                                                                                                    |
|                                   | connections immediately after running this command. If the port was locked, disconnect and reconnect the cable to reopen the port.  Set layer routing.  This command replaces all other routing commands.                                                                                                    | COMMAND #ROUTE_layer,dest,src <cr> FEEDBACK ~nn@ROUTE_layer,dest,src<cr><lf></lf></cr></cr>                                                                                                    | 1 – Video dest 1 – ALL src – Source id 1 – IN 1 HDMI 2 – IN 2 HDBT                                                                                                    | video OUT:<br>#ROUTE_1,1,2 <cr></cr>                                                                                                    |
| ROUTE ROUTE?                      | connections immediately after running this command. If the port was locked, disconnect and reconnect the cable to reopen the port.  Set layer routing.  This command replaces all other routing commands.  Get layer routing.                                                                                                    | COMMAND #ROUTE_layer,dest,src <cr> FEEDBACK</cr>                                                                                                    | 1 - Video  dest 1 - ALL  src - Source id 1 - IN 1 HDMI                                                                                                    | video OUT:                                                                                                    |
|                                   | connections immediately after running this command. If the port was locked, disconnect and reconnect the cable to reopen the port.  Set layer routing.  This command replaces all other routing commands.  Get layer routing.                                                                                                    | COMMAND #ROUTE_layer,dest,src <cr> FEEDBACK ~nn@ROUTE_layer,dest,src<cr><lf> COMMAND</lf></cr></cr>                                                                                                    | 1 - Video  dest 1 - ALL src - Source id 1 - IN 1 HDMI 2 - IN 2 HDBT  layer Layer Enumeration 1 - Video dest                                                                                                    | video OUT: #ROUTE_1,1,2 <cr>  Get the layer routing:</cr>                                                                                                    |
|                                   | connections immediately after running this command. If the port was locked, disconnect and reconnect the cable to reopen the port.  Set layer routing.  This command replaces all other routing commands.  Get layer routing.                                                                                                    | COMMAND #ROUTE_layer,dest,src <cr> FEEDBACK ~nn@ROUTE_layer,dest,src<cr><lf>  COMMAND #ROUTE?_layer,dest<cr></cr></lf></cr></cr>                                                                                                    | 1 - Video  dest 1 - ALL src - Source id 1 - IN 1 HDMI 2 - IN 2 HDBT  layer Layer Enumeration 1 - Video dest 1 - ALL                                                                                                    | video OUT: #ROUTE_1,1,2 <cr>  Get the layer routing: #ROUTE?_layer,dest</cr>                                                                                                    |
|                                   | connections immediately after running this command. If the port was locked, disconnect and reconnect the cable to reopen the port.  Set layer routing.  i This command replaces all other routing commands.  Get layer routing.  i This command replaces all other routing commands.                                                                                                    | COMMAND #ROUTE_layer,dest,src <cr> FEEDBACK ~nn@ROUTE_layer,dest,src<cr><lf>  COMMAND #ROUTE?_layer,dest<cr> FEEDBACK</cr></lf></cr></cr>                                                                                                    | 1 - Video  dest 1 - ALL src - Source id 1 - IN 1 HDMI 2 - IN 2 HDBT  layer Layer Enumeration 1 - Video dest 1 - ALL src - Source id 1 - IN 1 HDMI                                                                                                    | video OUT: #ROUTE_1,1,2 <cr>  Get the layer routing: #ROUTE?_layer,dest</cr>                                                                                                    |
| ROUTE?                            | connections immediately after running this command. If the port was locked, disconnect and reconnect the cable to reopen the port.  Set layer routing.  This command replaces all other routing commands.  Get layer routing.  This command replaces all other routing commands.                                                                                                    | COMMAND #ROUTE_layer,dest,src <cr> FEEDBACK ~nn@ROUTE_layer,dest,src<cr><lf>  COMMAND #ROUTE?_layer,dest<cr> FEEDBACK ~nn@ROUTE_layer,dest,src<cr><lf></lf></cr></cr></lf></cr></cr>                                                                                                    | 1 - Video  dest 1 - ALL src - Source id 1 - IN 1 HDMI 2 - IN 2 HDBT  layer Layer Enumeration 1 - Video dest 1 - ALL src - Source id 1 - IN 1 HDMI 2 - IN 2 HDBT                                                                                                    | video OUT: #ROUTE_1,1,2 <cr>  Get the layer routing: #ROUTE?_ layer.dest <cr></cr></cr>                                                                                                    |
|                                   | connections immediately after running this command. If the port was locked, disconnect and reconnect the cable to reopen the port.  Set layer routing.  i This command replaces all other routing commands.  Get layer routing.  i This command replaces all other routing commands.                                                                                                    | COMMAND #ROUTE_layer,dest,src <cr> FEEDBACK ~nn@ROUTE_layer,dest,src<cr><lf>  COMMAND #ROUTE?_layer,dest<cr> FEEDBACK ~nn@ROUTE_layer,dest<cr> COMMAND COMMAND</cr></cr></lf></cr></cr>                                                                                                    | 1 - Video  dest 1 - ALL src - Source id 1 - IN 1 HDMI 2 - IN 2 HDBT  layer Layer Enumeration 1 - Video dest 1 - ALL src - Source id 1 - IN 1 HDMI 2 - IN 2 HDBT  security_mode -                                                                                                    | video OUT: #ROUTE_1,1,2 <cr>  Get the layer routing: #ROUTE?_ layer,dest <cr>  Enable the permission system:</cr></cr>                                                                                                    |
| ROUTE?                            | connections immediately after running this command. If the port was locked, disconnect and reconnect the cable to reopen the port.  Set layer routing.  This command replaces all other routing commands.  Get layer routing.  This command replaces all other routing commands.  Start/stop security.  The permission                                                                                                    | COMMAND #ROUTE_layer,dest,src <cr> FEEDBACK ~nn@ROUTE_layer,dest,src<cr><lf>  COMMAND #ROUTE?_layer,dest<cr> FEEDBACK ~nn@ROUTE_layer,dest,src<cr><lf>  COMMAND #SECUR_security_mode<cr></cr></lf></cr></cr></lf></cr></cr>                                                                                                    | 1 - Video  dest 1 - ALL src - Source id 1 - IN 1 HDMI 2 - IN 2 HDBT  layer Layer Enumeration 1 - Video dest 1 - ALL src - Source id 1 - IN 1 HDMI 2 - IN 2 HDBT                                                                                                    | video OUT: #ROUTE_1,1,2 <cr>  Get the layer routing: #ROUTE?_ layer.dest <cr></cr></cr>                                                                                                    |
| ROUTE?                            | connections immediately after running this command. If the port was locked, disconnect and reconnect the cable to reopen the port.  Set layer routing.  This command replaces all other routing commands.  Get layer routing.  This command replaces all other routing commands.  Start/stop security.  The permission system works only if                                                                                                    | COMMAND #ROUTE_layer,dest,src <cr> FEEDBACK ~nn@ROUTE_layer,dest,src<cr><lf>  COMMAND #ROUTE?_layer,dest<cr> FEEDBACK ~nn@ROUTE_layer,dest<cr> COMMAND COMMAND</cr></cr></lf></cr></cr>                                                                                                    | 1 - Video  dest 1 - ALL src - Source id 1 - IN 1 HDMI 2 - IN 2 HDBT  layer Layer Enumeration 1 - Video dest 1 - ALL src - Source id 1 - IN 1 HDMI 2 - IN 2 HDBT  security_mode - 0 - OFF (disables security)                                                                                                    | video OUT: #ROUTE_1,1,2 <cr>  Get the layer routing: #ROUTE?_ layer,dest <cr>  Enable the permission system:</cr></cr>                                                                                                    |
| ROUTE?                            | connections immediately after running this command. If the port was locked, disconnect and reconnect the cable to reopen the port.  Set layer routing.  This command replaces all other routing commands.  Get layer routing.  This command replaces all other routing commands.  Start/stop security.  The permission system works only if security is enabled with the "SECUR" command.                                                                                                    | COMMAND #ROUTE_layer,dest,src <cr> FEEDBACK ~nn@ROUTE_layer,dest,src<cr><lf>  COMMAND #ROUTE?_layer,dest<cr> FEEDBACK ~nn@ROUTE_layer,dest,src<cr><lf>  COMMAND #SECUR_security_mode<cr> FEEDBACK ~nn@SECUR_security_mode<cr> LEDBACK ~nn@SECUR_security_mode<cr> FEEDBACK</cr></cr></cr></lf></cr></cr></lf></cr></cr>                                                                                                    | 1 - Video  dest 1 - ALL src - Source id 1 - IN 1 HDMI 2 - IN 2 HDBT  layer Layer Enumeration 1 - Video dest 1 - ALL src - Source id 1 - IN 1 HDMI 2 - IN 2 HDBT  security mode - 0 - OFF (disables security) 1 - ON (enables security)                                                                                                    | video OUT: #ROUTE_1,1,2 <cr>  Get the layer routing: #ROUTE?_ layer.dest <cr>  Enable the permission system: #SECUR_0<cr></cr></cr></cr>                                                                                            |
| ROUTE?                            | connections immediately after running this command. If the port was locked, disconnect and reconnect the cable to reopen the port.  Set layer routing.  i This command replaces all other routing commands.  Get layer routing.  i This command replaces all other routing commands.  Start/stop security.  i The permission system works only if security is enabled with                                                                                                    | COMMAND #ROUTE_layer,dest,src <cr> FEEDBACK ~nn@ROUTE_layer,dest,src<cr><lf>  COMMAND #ROUTE?_layer,dest<cr> FEEDBACK ~nn@ROUTE_layer,dest,src<cr><lf>  COMMAND #SECUR_security_mode<cr> FEEDBACK ~nn@SECUR_security_mode<cr> COMMAND</cr></cr></lf></cr></cr></lf></cr></cr>                                                                                                    | 1 - Video  dest 1 - ALL src - Source id 1 - IN 1 HDMI 2 - IN 2 HDBT  layer Layer Enumeration 1 - Video dest 1 - ALL src - Source id 1 - IN 1 HDMI 2 - IN 2 HDBT  security mode - 0 - OFF (disables security) 1 - ON (enables security)  security mode -                                                                                                    | video OUT: #ROUTE_1,1,2 <cr>  Get the layer routing: #ROUTE?_ layer,dest  <cr>  Enable the permission system: #SECUR_0<cr>  Get current security state:</cr></cr></cr>                                                              |
| ROUTE?                            | connections immediately after running this command. If the port was locked, disconnect and reconnect the cable to reopen the port.  Set layer routing.  i This command replaces all other routing commands.  Get layer routing.  i This command replaces all other routing commands.  Start/stop security.  i The permission system works only if security is enabled with the "SECUR" command.  Get current security state. i The permission                                                                                              | COMMAND #ROUTE_layer,dest,src <cr> FEEDBACK ~nn@ROUTE_layer,dest,src<cr><lf>  COMMAND #ROUTE?_layer,dest<cr> FEEDBACK ~nn@ROUTE_layer,dest,src<cr><lf>  COMMAND #SECUR_security_mode<cr> FEEDBACK ~nn@SECUR_security_mode<cr> COMMAND #SECUR_security_mode<cr> COMMAND #SECUR_security_mode<cr> COMMAND #SECUR_security_mode<cr> COMMAND #SECUR_security_mode<cr> COMMAND #SECUR_security_mode<cr> COMMAND #SECUR_security_mode<cr></cr></cr></cr></cr></cr></cr></cr></cr></lf></cr></cr></lf></cr></cr>                                                                              | 1 - Video  dest 1 - ALL src - Source id 1 - IN 1 HDMI 2 - IN 2 HDBT  layer Layer Enumeration 1 - Video dest 1 - ALL src - Source id 1 - IN 1 HDMI 2 - IN 2 HDBT  security mode - 0 - OFF (disables security) 1 - ON (enables security)                                                                                                    | video OUT: #ROUTE_1,1,2 <cr>  Get the layer routing: #ROUTE?_ layer.dest <cr>  Enable the permission system: #SECUR_0<cr></cr></cr></cr>                                                                                            |
| ROUTE?                            | connections immediately after running this command. If the port was locked, disconnect and reconnect the cable to reopen the port.  Set layer routing.  This command replaces all other routing commands.  Get layer routing.  This command replaces all other routing commands.  Start/stop security.  The permission system works only if security is enabled with the "SECUR" command.  Get current security state.                                                                                                    | COMMAND #ROUTE_layer,dest,src <cr> FEEDBACK ~nn@ROUTE_layer,dest,src<cr><lf>  COMMAND #ROUTE?_layer,dest<cr> FEEDBACK ~nn@ROUTE_layer,dest,src<cr><lf>  COMMAND #SECUR_security_mode<cr> FEEDBACK ~nn@SECUR_security_mode<cr> FEEDBACK ~nn@SECUR_security_mode<cr> FEEDBACK FEEDBACK FEEDBACK FEEDBACK FEEDBACK FEEDBACK FEEDBACK FEEDBACK</cr></cr></cr></lf></cr></cr></lf></cr></cr>                                                                                                    | 1 - Video  dest 1 - ALL src - Source id 1 - IN 1 HDMI 2 - IN 2 HDBT  layer Layer Enumeration 1 - Video dest 1 - ALL src - Source id 1 - IN 1 HDMI 2 - IN 2 HDBT  security_mode - 0 - OFF (disables security)  security_mode - 0 - OFF (disables security)                                                                                                    | video OUT: #ROUTE_1,1,2 <cr>  Get the layer routing: #ROUTE?_ layer,dest  <cr>  Enable the permission system: #SECUR_0<cr>  Get current security state:</cr></cr></cr>                                                              |
| ROUTE?                            | connections immediately after running this command. If the port was locked, disconnect and reconnect the cable to reopen the port.  Set layer routing.  i This command replaces all other routing commands.  Get layer routing.  i This command replaces all other routing commands.  Start/stop security.  i The permission system works only if security is enabled with the "SECUR" command.  Get current security state.  i The permission system works only if security is enabled with the "SECUR" command.                          | COMMAND #ROUTE_layer,dest,src <cr> FEEDBACK ~nn@ROUTE_layer,dest,src<cr><lf>  COMMAND #ROUTE?_layer,dest<cr> FEEDBACK ~nn@ROUTE_layer,dest,src<cr><lf>  COMMAND #SECUR_security_mode<cr> FEEDBACK ~nn@SECUR_security_mode<cr> COMMAND #SECUR_security_mode<cr> FEEDBACK ~nn@SECUR_security_mode<cr> COMMAND #SECUR_security_mode<cr> FEEDBACK ~nn@SECUR_security_mode<cr> COMMAND #SECUR_security_mode<cr> COMMAND #SECUR_security_mode<cr> COMMAND</cr></cr></cr></cr></cr></cr></cr></cr></lf></cr></cr></lf></cr></cr>                                                              | 1 - Video  dest 1 - ALL src - Source id 1 - IN 1 HDMI 2 - IN 2 HDBT  layer Layer Enumeration 1 - Video dest 1 - ALL src - Source id 1 - IN 1 HDMI 2 - IN 2 HDBT  security mode - 0 - OFF (disables security) 1 - ON (enables security)  security mode - 0 - OFF (disables security)  security mode - 0 - OFF (disables security)                                            | video OUT: #ROUTE_1,1,2 <cr>  Get the layer routing: #ROUTE?_ layer.dest  <cr>  Enable the permission system: #SECUR_0<cr>  Get current security state: #SECUR?_<cr></cr></cr></cr></cr>                                            |
| ROUTE?                            | connections immediately after running this command. If the port was locked, disconnect and reconnect the cable to reopen the port.  Set layer routing.  i This command replaces all other routing commands.  Get layer routing.  i This command replaces all other routing commands.  Start/stop security.  i The permission system works only if security is enabled with the "SECUR" command.  Get current security state.  i The permission system works only if security state.  i The permission system works only if security state. | COMMAND #ROUTE_layer,dest,src <cr> FEEDBACK ~nn@ROUTE_layer,dest,src<cr><lf>  COMMAND #ROUTE?_layer,dest<cr> FEEDBACK ~nn@ROUTE_layer,dest,src<cr><lf>  COMMAND #SECUR_security_mode<cr> FEEDBACK ~nn@SECUR_security_mode<cr> FEEDBACK ~nn@SECUR_security_mode<cr> FEEDBACK ~nn@SECUR_security_mode<cr> FEEDBACK ~nn@SECUR_security_mode<cr> FEEDBACK ~nn@SECUR_security_mode<cr> COMMAND #SECUR_security_mode<cr> LF&gt; COMMAND</cr></cr></cr></cr></cr></cr></cr></lf></cr></cr></lf></cr></cr>                                                                                     | 1 - Video  dest 1 - ALL src - Source id 1 - IN 1 HDMI 2 - IN 2 HDBT  layer Layer Enumeration 1 - Video dest 1 - ALL src - Source id 1 - IN 1 HDMI 2 - IN 2 HDBT  security_mode - 0 - OFF (disables security) 1 - ON (enables security)  security_mode - 0 - OFF (disables security)  security_mode - 0 - OFF (disables security)  inp_id - Input number                     | video OUT: #ROUTE_1,1,2 <cr>  Get the layer routing: #ROUTE?_ layer,dest  <cr>  Enable the permission system: #SECUR_0 &lt; CR&gt;  Get current security state: #SECUR?_<cr>  Get the input signal lock status</cr></cr></cr>       |
| ROUTE?  SECUR  SECUR?             | connections immediately after running this command. If the port was locked, disconnect and reconnect the cable to reopen the port.  Set layer routing.  i This command replaces all other routing commands.  Get layer routing.  i This command replaces all other routing commands.  Start/stop security.  i The permission system works only if security is enabled with the "SECUR" command.  Get current security state.  i The permission system works only if security is enabled with the "SECUR" command.                          | COMMAND #ROUTE_layer,dest,src <cr> FEEDBACK ~nn@ROUTE_layer,dest,src<cr><lf>  COMMAND #ROUTE?_layer,dest<cr> FEEDBACK ~nn@ROUTE_layer,dest,src<cr><lf>  COMMAND #SECUR_security_mode<cr> FEEDBACK ~nn@SECUR_security_mode<cr> FEEDBACK ~nn@SECUR_security_mode<cr> FEEDBACK ~nn@SECUR_security_mode<cr> COMMAND #SECUR?_<cr> FEEDBACK ~nn@SECUR_security_mode<cr> COMMAND #SECUR_security_mode<cr> COMMAND #SIGNAL?_inp_id<cr></cr></cr></cr></cr></cr></cr></cr></cr></lf></cr></cr></lf></cr></cr>                                                                                   | 1 - Video  dest 1 - ALL src - Source id 1 - IN 1 HDMI 2 - IN 2 HDBT  layer Layer Enumeration 1 - Video dest 1 - ALL src - Source id 1 - IN 1 HDMI 2 - IN 2 HDBT  security_mode - 0 - OFF (disables security) 1 - ON (enables security)  security_mode - 0 - OFF (disables security) 1 - ON (enables security)  inp_id - Input number 1 - IN 1 HDMI                          | video OUT: #ROUTE_1,1,2 <cr>  Get the layer routing: #ROUTE?_ layer,dest <cr>  Enable the permission system: #SECUR_0<cr>  Get current security state: #SECUR?_<cr>  Get the input signal lock status of IN 1:</cr></cr></cr></cr>  |
| ROUTE?  SECUR  SECUR?             | connections immediately after running this command. If the port was locked, disconnect and reconnect the cable to reopen the port.  Set layer routing.  i This command replaces all other routing commands.  Get layer routing.  i This command replaces all other routing commands.  Start/stop security.  i The permission system works only if security is enabled with the "SECUR" command.  Get current security state.  i The permission system works only if security is enabled with the "SECUR" command.                          | COMMAND #ROUTE_layer,dest,src <cr> FEEDBACK ~nn@ROUTE_layer,dest,src<cr><lf>  COMMAND #ROUTE?_layer,dest<cr> FEEDBACK ~nn@ROUTE_layer,dest,src<cr><lf>  COMMAND #SECUR_security_mode<cr> FEEDBACK ~nn@SECUR_security_mode<cr> COMMAND #SECUR?_<cr> FEEDBACK ~nn@SECUR_security_mode<cr> FEEDBACK ~nn@SECUR_security_mode<cr> FEEDBACK ~nn@SECUR_security_mode<cr> FEEDBACK ~nn@SECUR_security_mode<cr> FEEDBACK ~nn@SECUR_security_mode<cr> FEEDBACK ~nn@SECUR_security_mode<cr> FEEDBACK FEEDBACK FEEDBACK</cr></cr></cr></cr></cr></cr></cr></cr></cr></lf></cr></cr></lf></cr></cr> | 1 - Video  dest 1 - ALL src - Source id 1 - IN 1 HDMI 2 - IN 2 HDBT  layer Layer Enumeration 1 - Video dest 1 - ALL src - Source id 1 - IN 1 HDMI 2 - IN 2 HDBT  security mode - 0 - OFF (disables security) 1 - ON (enables security)  security mode - 0 - OFF (disables security)  inp id - Input number 1 - IN 1 HDMI 2 - IN 2 HDBT  status - Signal status according to | video OUT: #ROUTE_1,1,2 <cr>  Get the layer routing: #ROUTE?_ layer,dest  <cr>  Enable the permission system: #SECUR_0 &lt; CR&gt;  Get current security state: #SECUR?_<cr>  Get the input signal lock status</cr></cr></cr>       |
| ROUTE?  SECUR  SECUR?             | connections immediately after running this command. If the port was locked, disconnect and reconnect the cable to reopen the port.  Set layer routing.  i This command replaces all other routing commands.  Get layer routing.  i This command replaces all other routing commands.  Start/stop security.  i The permission system works only if security is enabled with the "SECUR" command.  Get current security state.  i The permission system works only if security is enabled with the "SECUR" command.                          | COMMAND #ROUTE_layer,dest,src <cr> FEEDBACK ~nn@ROUTE_layer,dest,src<cr><lf>  COMMAND #ROUTE?_layer,dest<cr> FEEDBACK ~nn@ROUTE_layer,dest,src<cr><lf>  COMMAND #SECUR_security_mode<cr> FEEDBACK ~nn@SECUR_security_mode<cr> FEEDBACK ~nn@SECUR_security_mode<cr> FEEDBACK ~nn@SECUR_security_mode<cr> COMMAND #SECUR?_<cr> FEEDBACK ~nn@SECUR_security_mode<cr> COMMAND #SECUR_security_mode<cr> COMMAND #SIGNAL?_inp_id<cr></cr></cr></cr></cr></cr></cr></cr></cr></lf></cr></cr></lf></cr></cr>                                                                                   | 1 - Video  dest 1 - ALL src - Source id 1 - IN 1 HDMI 2 - IN 2 HDBT  layer Layer Enumeration 1 - Video dest 1 - ALL src - Source id 1 - IN 1 HDMI 2 - IN 2 HDBT  security_mode - 0 - OFF (disables security) 1 - ON (enables security)  security_mode - 0 - OFF (disables security)  1 - ON (enables security)  inp_id - Input number 1 - IN 1 HDMI 2 - IN 2 HDBT           | video OUT: #ROUTE_1,1,2 <cr>  Get the layer routing: #ROUTE?_ layer,dest  <cr>  Enable the permission system: #SECUR_0<cr>  Get current security state: #SECUR?_<cr>  Get the input signal lock status of IN 1:</cr></cr></cr></cr> |

| Function | Description                  | Syntax                                                                  | Parameters/Attributes                                                               | Example                                                     |
|----------|------------------------------|-------------------------------------------------------------------------|-------------------------------------------------------------------------------------|-------------------------------------------------------------|
| SN?      | Get device serial number.    | COMMAND #SN?_ <cr> FEEDBACK ~nn@SN_serial_number<cr><lf></lf></cr></cr> | serial_number - 14 decimal digits, factory assigned                                 | Get the device serial number:<br>#sn?_ <cr></cr>            |
| VERSION? | Get firmware version number. |                                                                         | firmware_version – XX.XX.XXXX where the digit groups are: major.minor.build version | Get the device firmware version number: #VERSION? <cr></cr> |

### **Result and Error Codes**

### **Syntax**

In case of an error, the device responds with an error message. The error message syntax:

- ~NN@ERR XXX<CR><LF> when general error, no specific command
- ~NN@CMD ERR XXX<CR><LF> for specific command
- NN machine number of device, default = 01
- XXX error code

### **Error Codes**

| Error Name                 | Error<br>Code | Description                                   |
|----------------------------|---------------|-----------------------------------------------|
| P3K_NO_ERROR               | 0             | No error                                      |
| ERR_PROTOCOL_SYNTAX        | 1             | Protocol syntax                               |
| ERR_COMMAND_NOT_AVAILABLE  | 2             | Command not available                         |
| ERR_PARAMETER_OUT_OF_RANGE | 3             | Parameter out of range                        |
| ERR_UNAUTHORIZED_ACCESS    | 4             | Unauthorized access                           |
| ERR_INTERNAL_FW_ERROR      | 5             | Internal FW error                             |
| ERR_BUSY                   | 6             | Protocol busy                                 |
| ERR_WRONG_CRC              | 7             | Wrong CRC                                     |
| ERR_TIMEDOUT               | 8             | Timeout                                       |
| ERR_RESERVED               | 9             | (Reserved)                                    |
| ERR_FW_NOT_ENOUGH_SPACE    | 10            | Not enough space for data (firmware, FPGA)    |
| ERR_FS_NOT_ENOUGH_SPACE    | 11            | Not enough space – file system                |
| ERR_FS_FILE_NOT_EXISTS     | 12            | File does not exist                           |
| ERR_FS_FILE_CANT_CREATED   | 13            | File can't be created                         |
| ERR_FS_FILE_CANT_OPEN      | 14            | File can't open                               |
| ERR_FEATURE_NOT_SUPPORTED  | 15            | Feature is not supported                      |
| ERR_RESERVED_2             | 16            | (Reserved)                                    |
| ERR_RESERVED_3             | 17            | (Reserved)                                    |
| ERR_RESERVED_4             | 18            | (Reserved)                                    |
| ERR_RESERVED_5             | 19            | (Reserved)                                    |
| ERR_RESERVED_6             | 20            | (Reserved)                                    |
| ERR_PACKET_CRC             | 21            | Packet CRC error                              |
| ERR_PACKET_MISSED          | 22            | Packet number isn't expected (missing packet) |
| ERR_PACKET_SIZE            | 23            | Packet size is wrong                          |
| ERR_RESERVED_7             | 24            | (Reserved)                                    |
| ERR_RESERVED_8             | 25            | (Reserved)                                    |
| ERR_RESERVED_9             | 26            | (Reserved)                                    |
| ERR_RESERVED_10            | 27            | (Reserved)                                    |
| ERR_RESERVED_11            | 28            | (Reserved)                                    |
| ERR_RESERVED_12            | 29            | (Reserved)                                    |
| ERR_EDID_CORRUPTED         | 30            | EDID corrupted                                |
| ERR_NON_LISTED             | 31            | Device specific errors                        |
| ERR_SAME_CRC               | 32            | File has the same CRC – no changed            |
| ERR_WRONG_MODE             | 33            | Wrong operation mode                          |
| ERR_NOT_CONFIGURED         | 34            | Device/chip was not initialized               |

The warranty obligations of Kramer Electronics Inc. ("Kramer Electronics") for this product are limited to the terms set forth below:

#### What is Covered

This limited warranty covers defects in materials and workmanship in this product.

#### What is Not Covered

This limited warranty does not cover any damage, deterioration or malfunction resulting from any alteration, modification, improper or unreasonable use or maintenance, misuse, abuse, accident, neglect, exposure to excess moisture, fire, improper packing and shipping (such claims must be presented to the carrier), lightning, power surges, or other acts of nature. This limited warranty does not cover any damage, deterioration or malfunction resulting from the installation or removal of this product from any installation, any unauthorized tampering with this product, any repairs attempted by anyone unauthorized by Kramer Electronics to make such repairs, or any other cause which does not relate directly to a defect in materials and/or workmanship of this product. This limited warranty does not cover cartons, equipment enclosures, cables or accessories used in conjunction with this product. Without limiting any other exclusion herein, Kramer Electronics does not warrant that the product covered hereby, including, without limitation, the technology and/or integrated circuit(s) included in the product, will not become obsolete or that such items are or will remain compatible with any other product or technology with which the product may be used.

#### **How Long this Coverage Lasts**

The standard limited warranty for Kramer products is seven (7) years from the date of original purchase, with the following exceptions:

- All Kramer VIA hardware products are covered by a standard three (3) year warranty for the VIA hardware and a standard three (3) year warranty for firmware and software updates; all Kramer VIA accessories, adapters, tags, and dongles are covered by a standard one (1) year
- Kramer fiber optic cables, adapter-size fiber optic extenders, pluggable optical modules, active cables, cable retractors, ring mounted adapters, portable power chargers, Kramer speakers, and Kramer touch panels are all covered by a standard one (1) year warranty.
- All Kramer Cobra products, all Kramer Calibre products, all Kramer Minicom digital signage products, all HighSecLabs products, all streaming, and all wireless products are covered by a standard three (3) year warranty.
- 4 All Sierra Video MultiViewers are covered by a standard five (5) year warranty.
- Sierra switchers & control panels are covered by a standard seven (7) year warranty (excluding power supplies and fans that are covered for
- 6. K-Touch software is covered by a standard one (1) year warranty for software updates.
- All Kramer passive cables are covered by a ten (10) year warranty.

#### Who is Covered

Only the original purchaser of this product is covered under this limited warranty. This limited warranty is not transferable to subsequent purchasers or owners of this product.

### What Kramer Electronics Will Do

Kramer Electronics will, at its sole option, provide one of the following three remedies to whatever extent it shall deem necessary to satisfy a proper claim under this limited warranty:

- Elect to repair or facilitate the repair of any defective parts within a reasonable period of time, free of any charge for the necessary parts and labor to complete the repair and restore this product to its proper operating condition. Kramer Electronics will also pay the shipping costs necessary to return this product once the repair is complete.
- Replace this product with a direct replacement or with a similar product deemed by Kramer Electronics to perform substantially the same function as the original product. If a direct or similar replacement product is supplied, the original product's end warranty date remains unchanged and is transferred to the replacement product.
- Issue a refund of the original purchase price less depreciation to be determined based on the age of the product at the time remedy is sought under this limited warranty.

#### What Kramer Electronics Will Not Do Under This Limited Warranty

If this product is returned to Kramer Electronics or the authorized dealer from which it was purchased or any other party authorized to repair Kramer Electronics products, this product must be insured during shipment, with the insurance and shipping charges prepaid by you. If this product is returned uninsured, you assume all risks of loss or damage during shipment. Kramer Electronics will not be responsible for any costs related to the removal or reinstallation of this product from or into any installation. Kramer Electronics will not be responsible for any costs related to any setting up this product, any adjustment of user controls or any programming required for a specific installation of this product. How to Obtain a Remedy Under This Limited Warranty

To obtain a remedy under this limited warranty, you must contact either the authorized Kramer Electronics reseller from whom you purchased this product or the Kramer Electronics office nearest you. For a list of authorized Kramer Electronics resellers and/or Kramer Electronics authorized service providers, visit our web site at www.kramerav.com or contact the Kramer Electronics office nearest you.

In order to pursue any remedy under this limited warranty, you must possess an original, dated receipt as proof of purchase from an authorized Kramer Electronics reseller. If this product is returned under this limited warranty, a return authorization number, obtained from Kramer Electronics, will be required (RMA number). You may also be directed to an authorized reseller or a person authorized by Kramer Electronics to repair the product. If it is decided that this product should be returned directly to Kramer Electronics, this product should be properly packed, preferably in the original carton, for shipping. Cartons not bearing a return authorization number will be refused. Limitation of Liability

THE MAXIMUM LIABILITY OF KRAMER ELECTRONICS UNDER THIS LIMITED WARRANTY SHALL NOT EXCEED THE ACTUAL PURCHASE PRICE PAID FOR THE PRODUCT. TO THE MAXIMUM EXTENT PERMITTED BY LAW, KRAMER ELECTRONICS IS NOT RESPONSIBLE FOR DIRECT, SPECIAL, INCIDENTAL OR CONSEQUENTIAL DAMAGES RESULTING FROM ANY BREACH OF WARRANTY OR CONDITION, OR UNDER ANY OTHER LEGAL THEORY. Some countries, districts or states do not allow the exclusion or limitation of relief, special, incidental, consequential or indirect damages, or the limitation of liability to specified amounts, so the above limitations or exclusions may not apply to you.

### **Exclusive Remedy**

TO THE MAXIMUM EXTENT PERMITTED BY LAW, THIS LIMITED WARRANTY AND THE REMEDIES SET FORTH ABOVE ARE EXCLUSIVE AND IN LIEU OF ALL OTHER WARRANTIES, REMEDIES AND CONDITIONS, WHETHER ORAL OR WRITTEN, EXPRESS OR IMPLIED. TO THE MAXIMUM EXTENT PERMITTED BY LAW, KRAMER ELECTRONICS SPECIFICALLY DISCLAIMS ANY AND ALL IMPLIED WARRANTIES, INCLUDING, WITHOUT LIMITATION, WARRANTIES OF MERCHANTABILITY AND FITNESS FOR A PARTICULAR PURPOSE. IF KRAMER ELECTRONICS CANNOT LAWFULLY DISCLAIM OR EXCLUDE IMPLIED WARRANTIES UNDER APPLICABLE LAW, THEN ALL IMPLIED WARRANTIES COVERING THIS PRODUCT, INCLUDING WARRANTIES OF MERCHANTABILITY AND FITNESS FOR A PARTICULAR PURPOSE, SHALL APPLY TO THIS PRODUCT AS PROVIDED UNDER APPLICABLE LAW.

IF ANY PRODUCT TO WHICH THIS LIMITED WARRANTY APPLIES IS A "CONSUMER PRODUCT" UNDER THE MAGNUSON-MOSS WARRANTY ACT (15 U.S.C.A. §2301, ET SEQ.) OR OTHER APPLICABLE LAW, THE FOREGOING DISCLAIMER OF IMPLIED WARRANTIES SHALL NOT APPLY TO YOU, AND ALL IMPLIED WARRANTIES ON THIS PRODUCT, INCLUDING WARRANTIES OF MERCHANTABILITY AND FITNESS FOR THE PARTICULAR PURPOSE, SHALL APPLY AS PROVIDED UNDER APPLICABLE LAW.

#### Other Conditions

This limited warranty gives you specific legal rights, and you may have other rights which vary from country to country or state to state. This limited warranty is void if (i) the label bearing the serial number of this product has been removed or defaced, (ii) the product is not distributed by Kramer Electronics or (iii) this product is not purchased from an authorized Kramer Electronics reseller. If you are unsure whether a reseller is an authorized Kramer Electronics reseller, visit our web site at www.kramerav.com or contact a Kramer Electronics office from the list at the end of this

Your rights under this limited warranty are not diminished if you do not complete and return the product registration form or complete and submit the online product registration form. Kramer Electronics thanks you for purchasing a Kramer Electronics product. We hope it will give you years of satisfaction.

# KRAMER

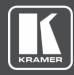

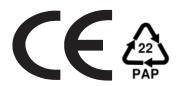

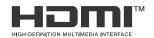

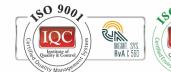

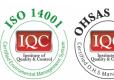

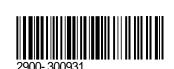

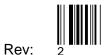

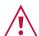

### SAFETY WARNING

Disconnect the unit from the power supply before opening and servicing

For the latest information on our products and a list of Kramer distributors, visit our Web site where updates to this user manual may be found.

P/N:

We welcome your questions, comments, and feedback.

The terms HDMI, HDMI High-Definition Multimedia Interface, and the HDMI Logo are trademarks or registered trademarks of HDMI Licensing Administrator, Inc. All brand names, product names, and trademarks are the property of their respective owners.